# SC1101\_u5613415\_Tanapat\_t

## June 7, 2018

In [2]: *# Follow www.analyticsvidhya.com to do the pandas* import pandas as pd import numpy as np import matplotlib as plt

- In [5]: df = pd.read\_csv("C:/Users/EGAT/Downloads/train.csv") #Reading the dataset in a datafran
- In [7]: *#Quick Data Exploration* df.head(10)

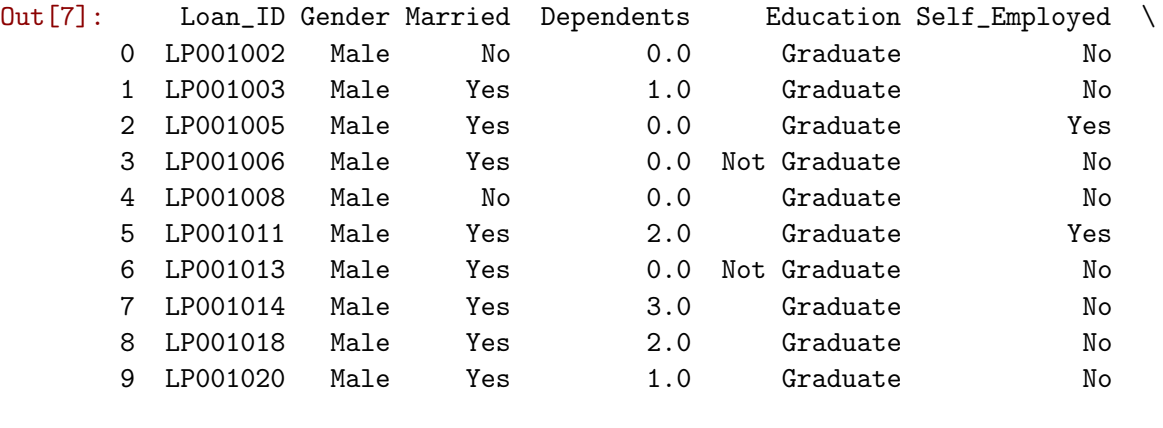

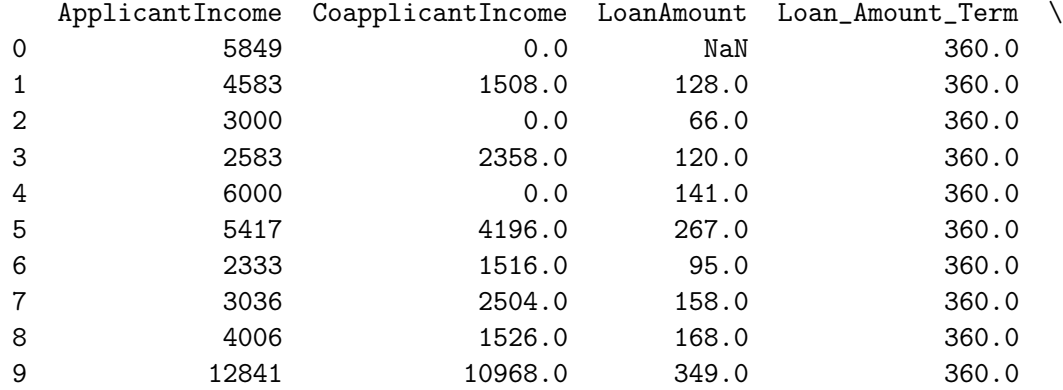

### Credit\_History Property\_Area Loan\_Status

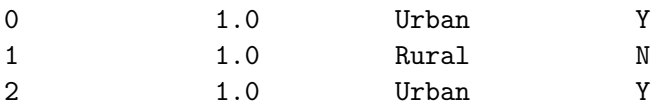

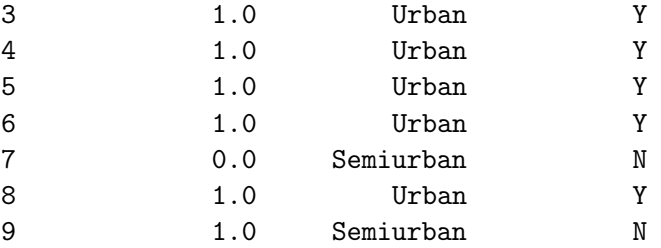

- In [8]: # The non-numerical values (e.g. Property\_Area, Credit\_History etc.), we can look at fre df['Property\_Area'].value\_counts()
- Out[8]: Semiurban 236 Urban 205 Rural 183 Name: Property\_Area, dtype: int64
- In [9]: df['ApplicantIncome'].hist(bins=50) *#Here we observe that there are few extreme values.*
- Out[9]: <matplotlib.axes.\_subplots.AxesSubplot at 0xa06703bd30>
- In [10]: df['ApplicantIncome'].hist(bins=50) *#Here we observe that there are few extreme values.*
- Out[10]: <matplotlib.axes.\_subplots.AxesSubplot at 0xa06732b5f8>

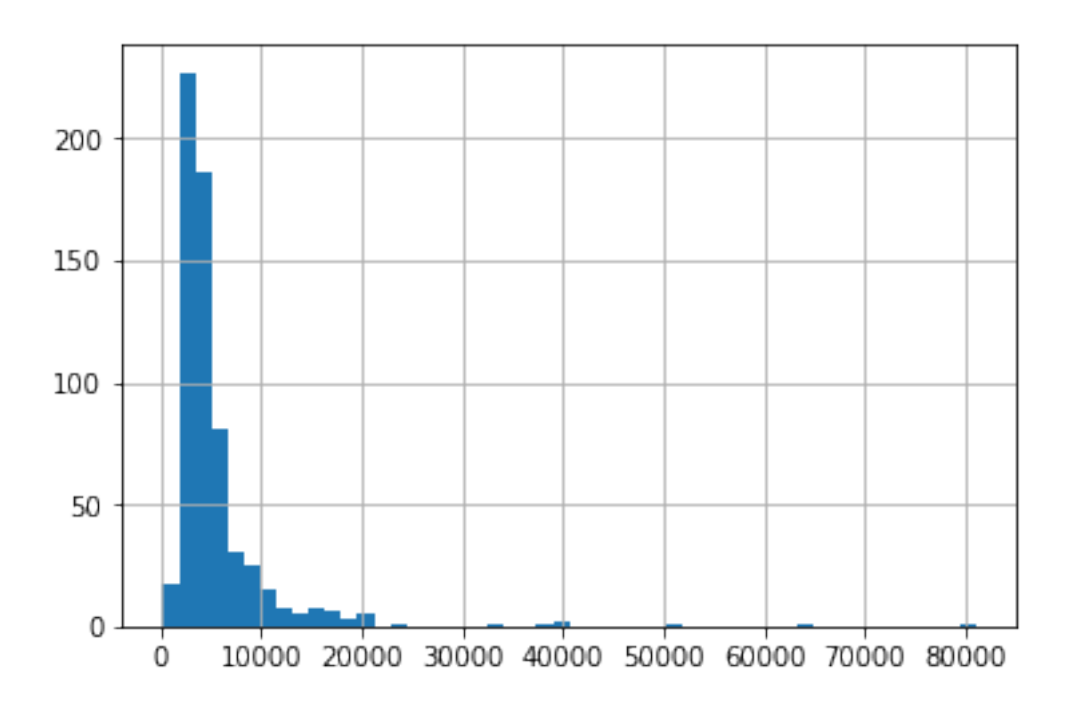

In [11]: df.boxplot(column='ApplicantIncome') *#we look at box plots to understand the distributions. Box plot for fare can be plotted by:*

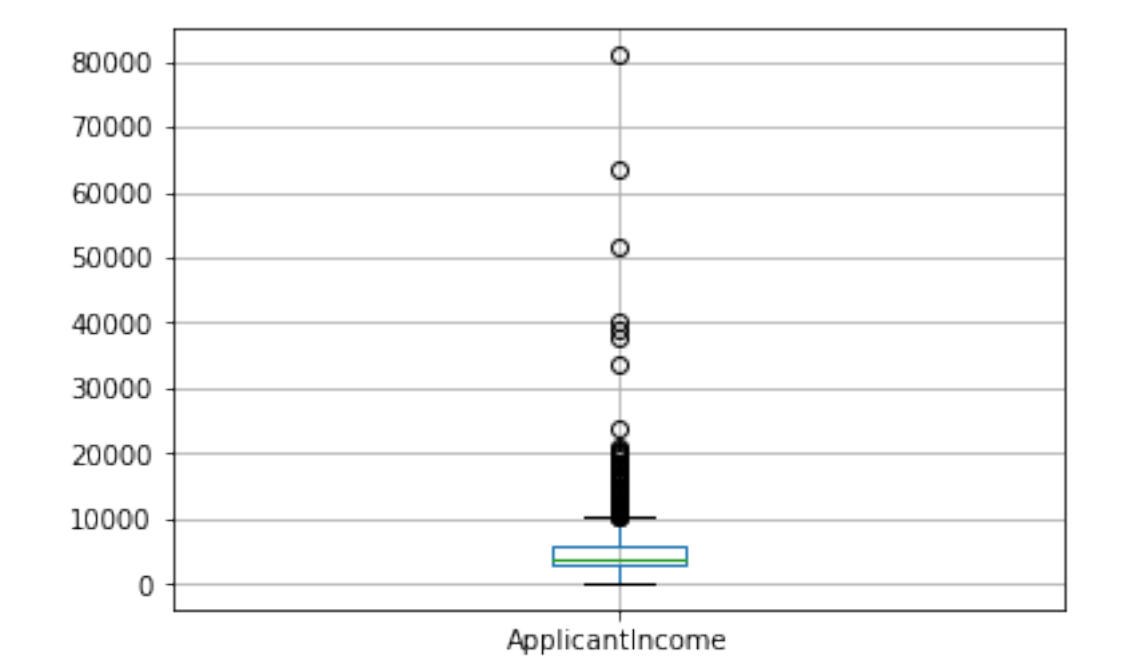

Out[11]: <matplotlib.axes.\_subplots.AxesSubplot at 0xa067461a90>

```
In [12]: #We will look at the steps required to generate a similar insight using Python.
        temp1 = df['Credit_History'].value_counts(ascending=True)
        temp2 = df.pivot_table(values='Loan_Status',index=['Credit_History'],aggfunc=lambda x:
        print ('Frequency Table for Credit History:')
        print(temp1)
        print('Probility of getting loan for each Credit History class:')
        print(temp2)
Frequency Table for Credit History:
0.0 90
1.0 484
Name: Credit_History, dtype: int64
Probility of getting loan for each Credit History class:
               Loan_Status
Credit_History
0.0 0.077778
1.0 0.797521
In [13]: import matplotlib.pyplot as plt
        fig = plt.figure(figsize=(8,4))
```

```
ax1 = fig.add\_subplot(121)ax1.set_xlabel('Credit_History')
ax1.set_ylabel('Count of Applicants')
ax1.set_title("Applicants by Credit_History")
temp1.plot(kind='bar')
ax2 = fig.add\_subplot(122)temp2.plot(kind = 'bar')
ax2.set_xlabel('Credit_History')
ax2.set_ylabel('Probability of getting loan')
ax2.set_title("Probability of getting loan by credit history")
#Now we can observe that we get a similar pivot_table like the MS Excel one.
```
*#This can be plotted as a bar chart using the matplotlib library with following code:*

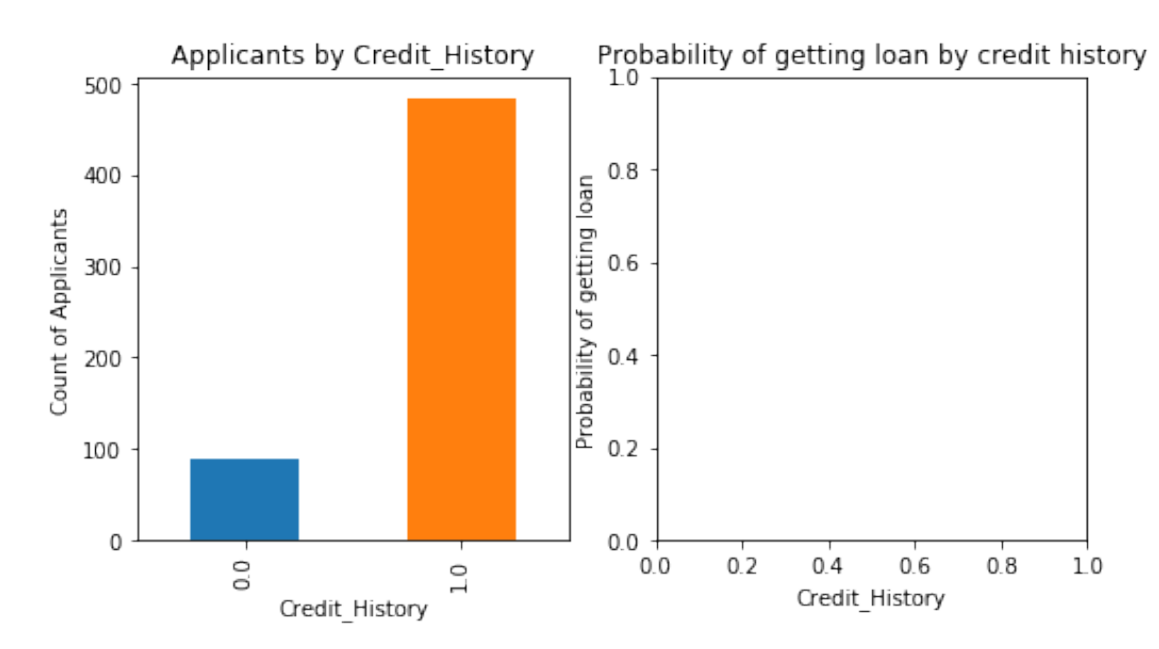

Out[13]: Text(0.5,1,'Probability of getting loan by credit history')

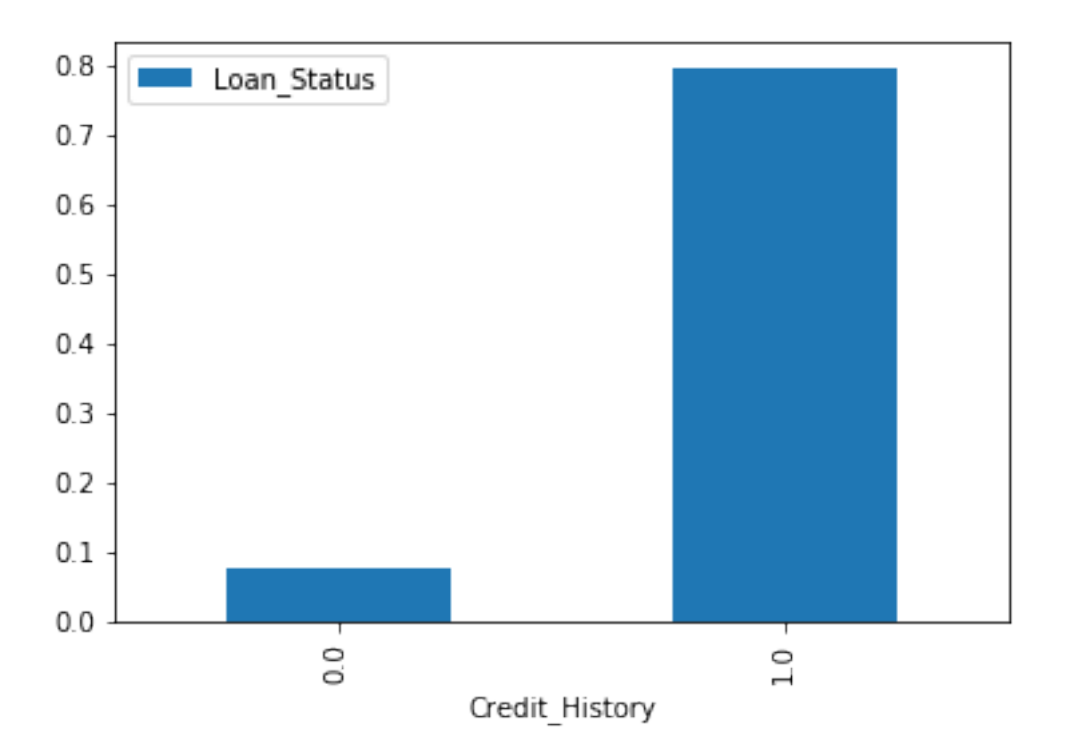

- In [14]: #This shows that the chances of getting a loan are eight-fold if the applicant has a va *#You can plot similar graphs by Married, Self-Employed, Property\_Area, etc.* temp3 = pd.crosstab(df['Credit\_History'], df['Loan\_Status']) temp3.plot(kind='bar', stacked=True, color=['red','blue'], grid=False)
- Out[14]: <matplotlib.axes.\_subplots.AxesSubplot at 0xa067557978>

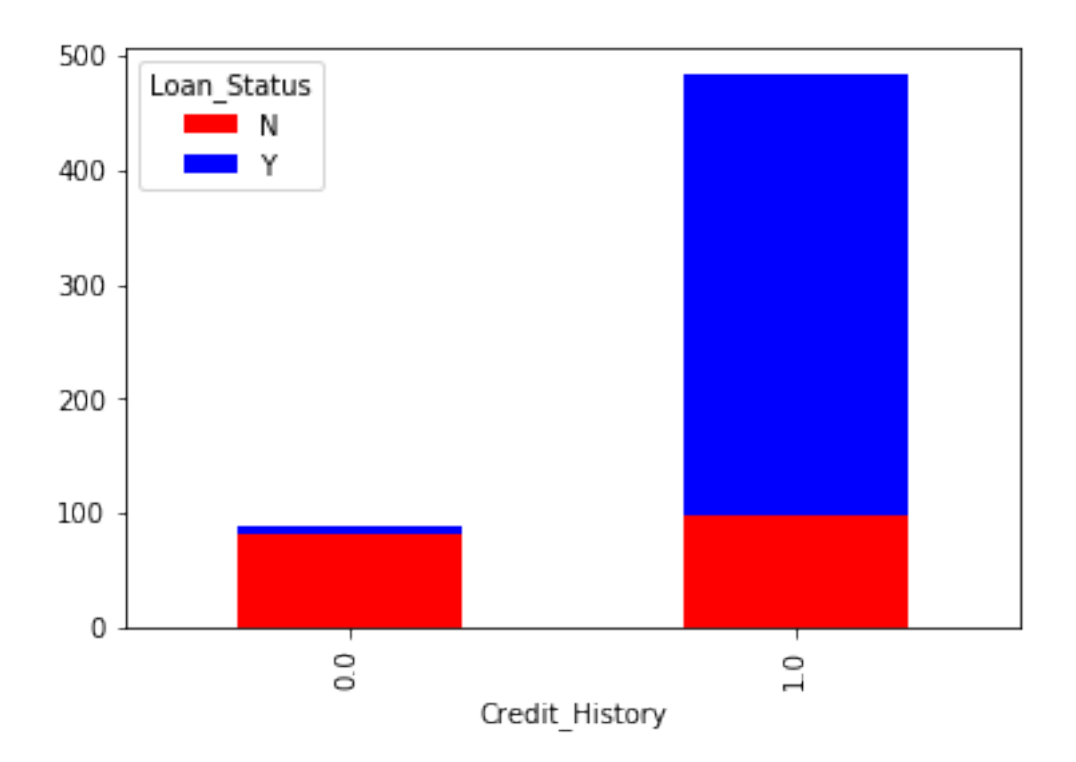

- In [15]: *#Check missing values in the dataset* df.apply( $lambda$  x:  $sum(x.isnull())$ , $axis=0)$ #This command should tell us the number of missing values in each column as isnull() re
- Out[15]: Loan\_ID 0 Gender 13 Married 3 Dependents 15 Education 1 Self\_Employed 32 ApplicantIncome 0 CoapplicantIncome 0 LoanAmount 23 Loan\_Amount\_Term 14 Credit\_History 50 Property\_Area 0 Loan\_Status 0 dtype: int64
- In [16]: *#The simplest being replacement by mean, which can be done by following code:* df['LoanAmount'].fillna(df['LoanAmount'].mean(), inplace=True)
- In [17]: df['Self\_Employed'].fillna('No',inplace=True) #Since ~86% values are No, it is safe to impute the missing values as No as there is a df['LoanAmount\_log'] = np.log(df['LoanAmount']) df['LoanAmount\_log'].hist(bins=20)

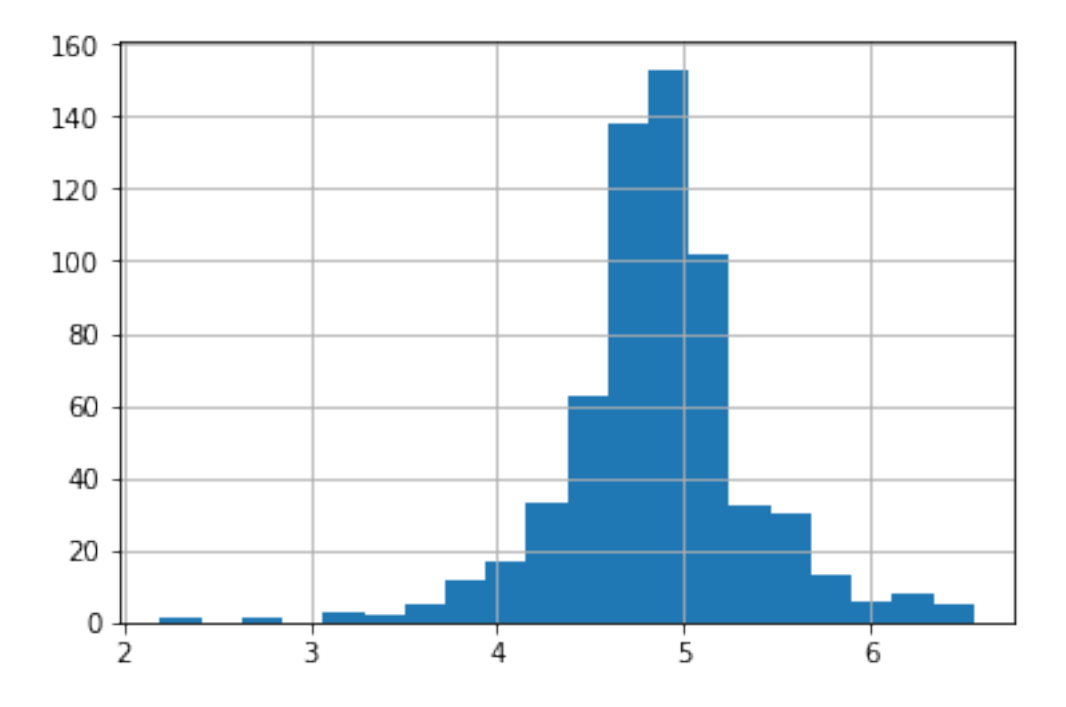

Out[17]: <matplotlib.axes.\_subplots.AxesSubplot at 0xa068b17128>

- In [18]: df['TotalIncome'] = df['ApplicantIncome'] + df['CoapplicantIncome'] df['TotalIncome\_log'] = np.log(df['TotalIncome']) df['LoanAmount\_log'].hist(bins=20)
- Out[18]: <matplotlib.axes.\_subplots.AxesSubplot at 0xa068e86588>

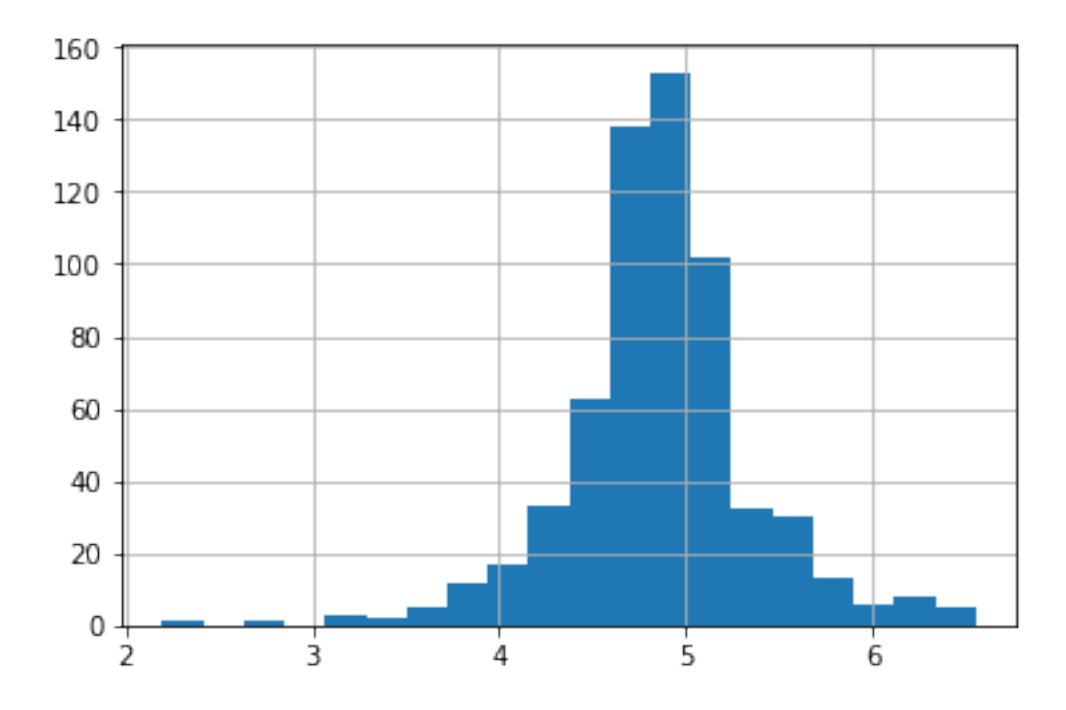

In [19]: *#Then i try to do pandas with others new dataset to observe* import pandas as pd import matplotlib.pyplot as plt import numpy as np %matplotlib inline In [20]: df = pd.read\_csv("https://raw.githubusercontent.com/prasertcbs/tutorial/master/mpg.csv") df.head() *# to observe the data with 5 rows by default* Out[20]: manufacturer model displ year cyl trans drv cty hwy fl class 0 audi a4 1.8 1999 4 auto(l5) f 18 29 p compact 1 audi a4 1.8 1999 4 manual(m5) f 21 29 p compact 2 audi a4 2.0 2008 4 manual(m6) f 20 31 p compact 3 audi a4 2.0 2008 4 auto(av) f 21 30 p compact 4 audi a4 2.8 1999 6 auto(l5) f 16 26 p compact In [21]: df ['cty\_kml'] = df ['cty'] \* .425143707 #to create new column just type nametable["name df.head() Out[21]: manufacturer model displ year cyl trans drv cty hwy fl class \ 0 audi a4 1.8 1999 4 auto(l5) f 18 29 p compact 1 audi a4 1.8 1999 4 manual(m5) f 21 29 p compact 2 audi a4 2.0 2008 4 manual(m6) f 20 31 p compact 3 audi a4 2.0 2008 4 auto(av) f 21 30 p compact 4 audi a4 2.8 1999 6 auto(l5) f 16 26 p compact cty\_kml 0 7.652587 1 8.928018 2 8.502874 3 8.928018 4 6.802299 In  $[22]$ : df $[ 'hwy_km1' ] = df.hwy * 4.25143707$ df.head() Out[22]: manufacturer model displ year cyl trans drv cty hwy fl class \ 0 audi a4 1.8 1999 4 auto(l5) f 18 29 p compact 1 audi a4 1.8 1999 4 manual(m5) f 21 29 p compact 2 audi a4 2.0 2008 4 manual(m6) f 20 31 p compact 3 audi a4 2.0 2008 4 auto(av) f 21 30 p compact 4 audi a4 2.8 1999 6 auto(l5) f 16 26 p compact

cty\_kml hwy\_kml

8

```
0 7.652587 123.291675
1 8.928018 123.291675
2 8.502874 131.794549
3 8.928018 127.543112
4 6.802299 110.537364
```
In [24]: df.hist() #program will collect column to create histogram when data is numerical or in

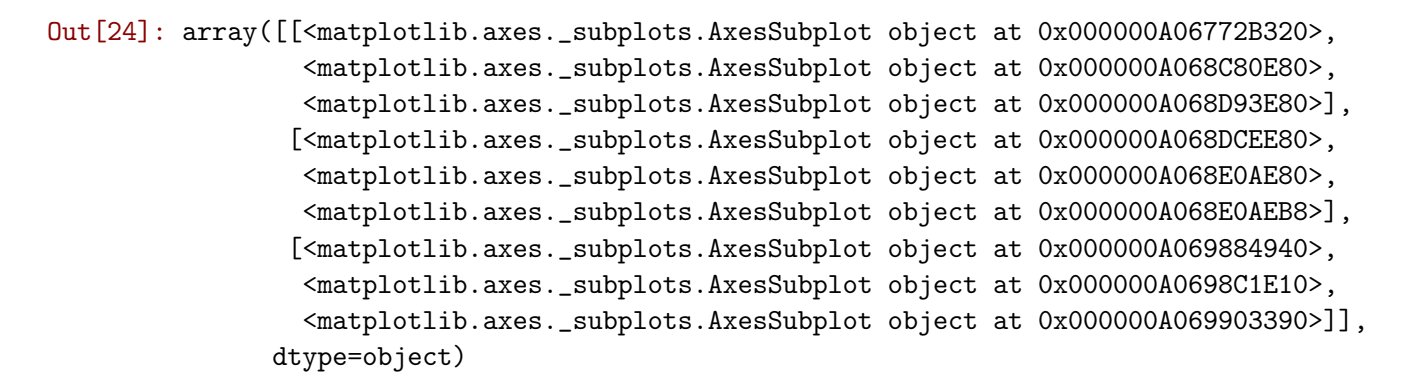

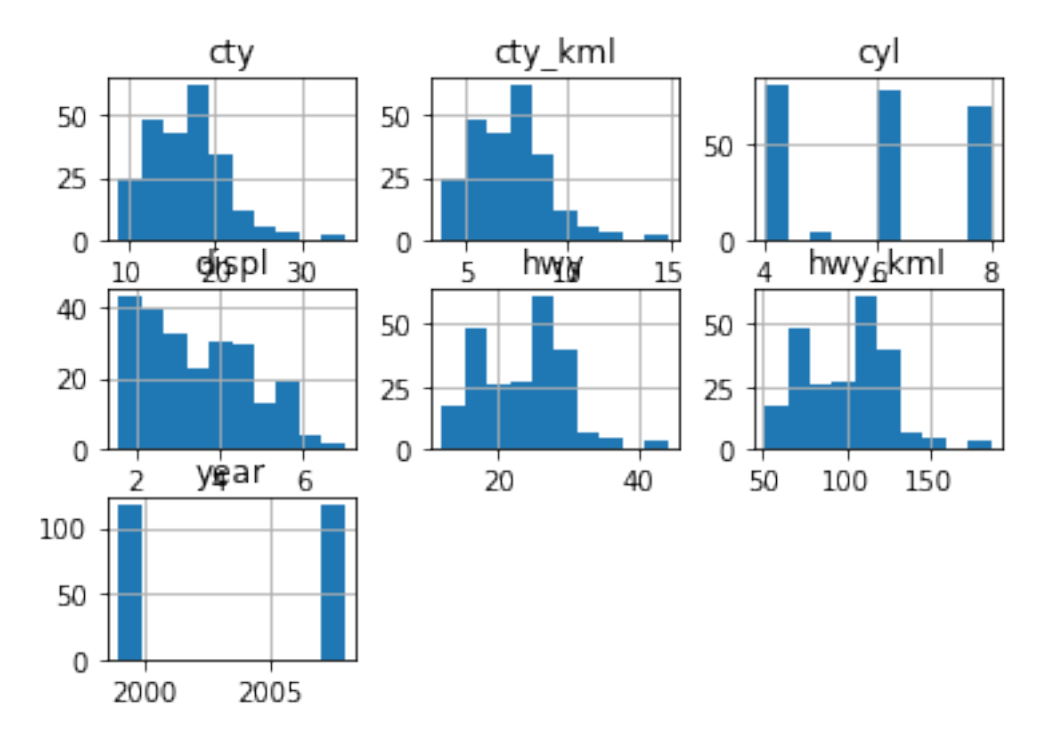

In [23]: df.cty.hist() *# to see in each column just code df.name\_column.hist()* Out[23]: <matplotlib.axes.\_subplots.AxesSubplot at 0xa067794d30>

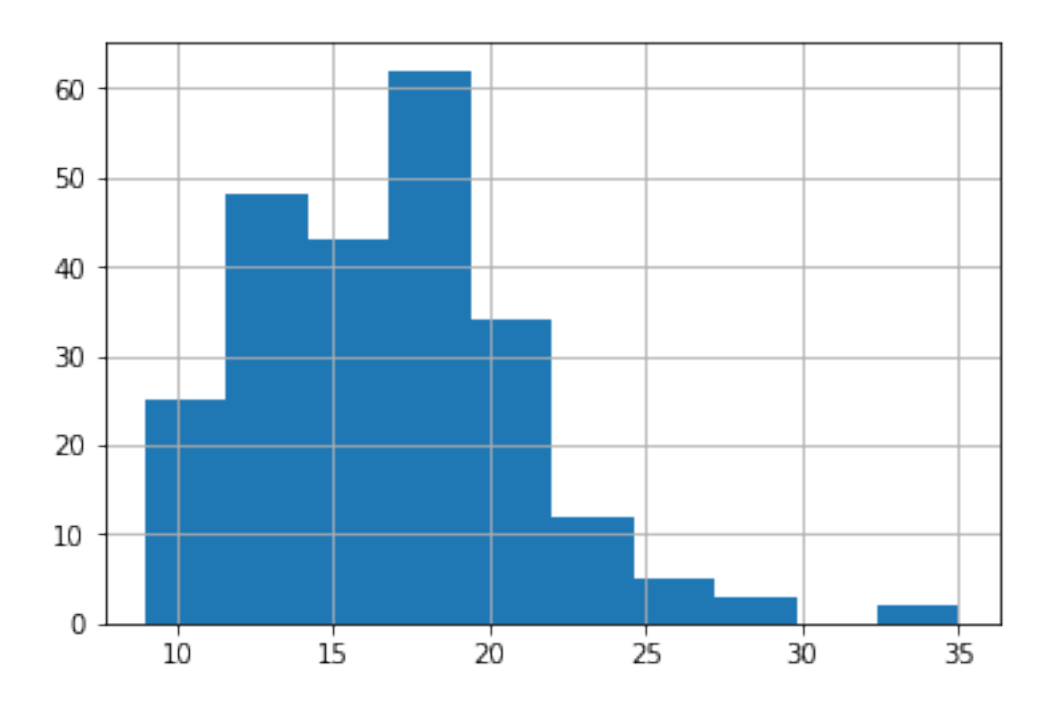

In [25]: df[["cty","hwy"]].hist(grid = False, color = "orange",sharex = True, sharey = True) #u

Out[25]: array([[<matplotlib.axes.\_subplots.AxesSubplot object at 0x000000A069A64C88>, <matplotlib.axes.\_subplots.AxesSubplot object at 0x000000A069AAEB38>]], dtype=object)

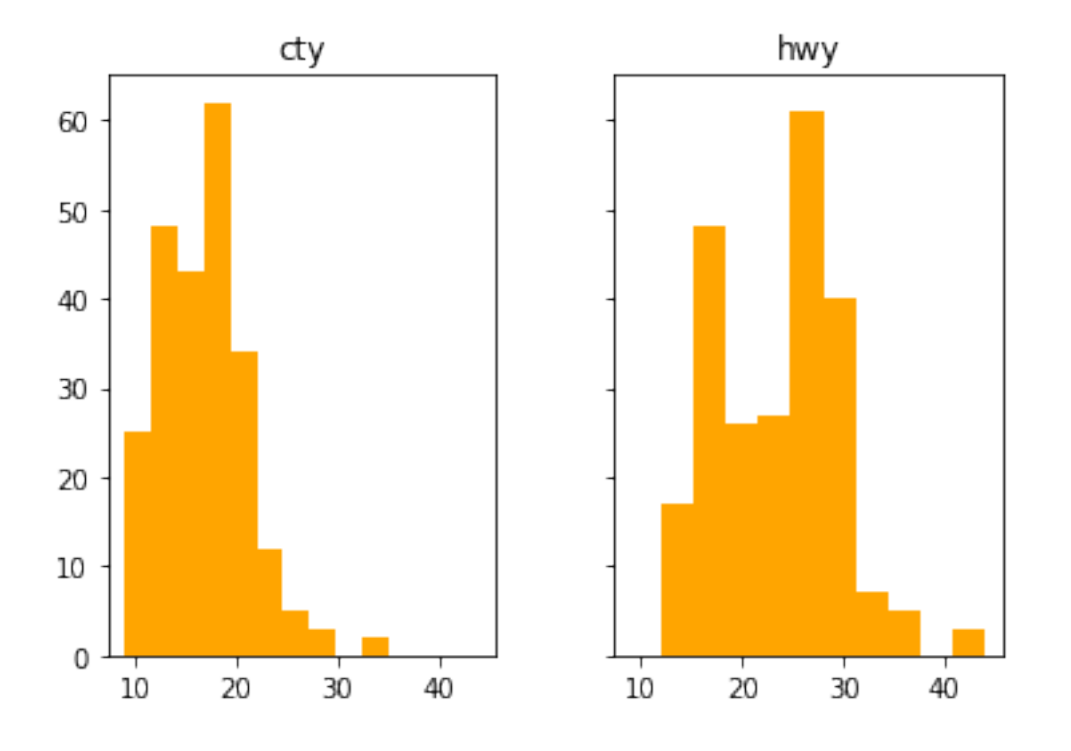

#### In [26]: df[["cty","hwy"]].plot.hist(alpha = .7)

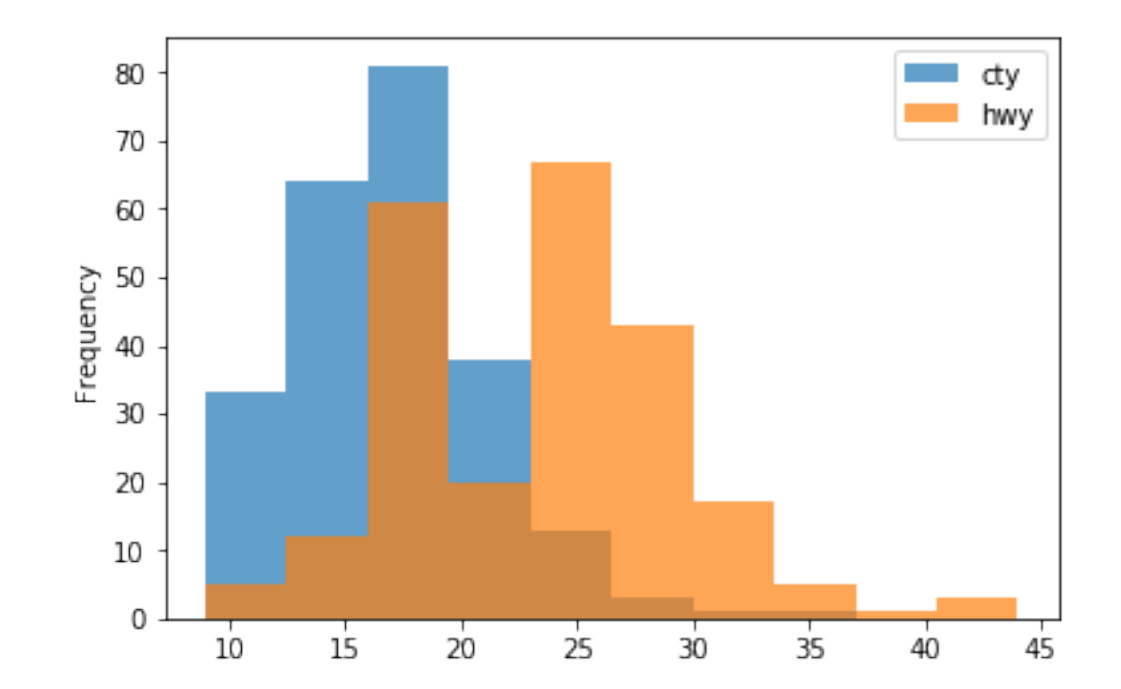

Out[26]: <matplotlib.axes.\_subplots.AxesSubplot at 0xa069b0b668>

In [27]: # if you want to see some column whose column name is class call then we just code lik df["class"].value\_counts()

- Out[27]: suv 62 compact 47 midsize 41 subcompact 35 pickup 33 minivan 11 2seater 5 Name: class, dtype: int64
- In [28]: df["class"].value\_counts().sort\_values().plot.barh()

Out[28]: <matplotlib.axes.\_subplots.AxesSubplot at 0xa069bd9278>

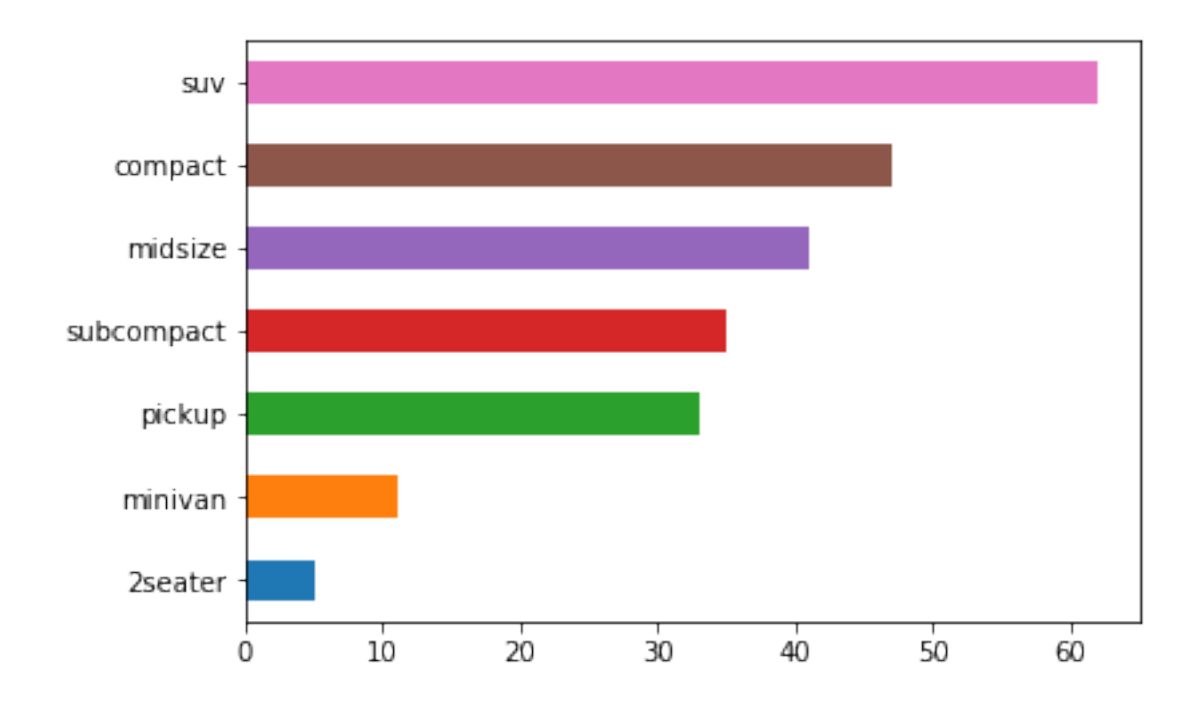

In [29]: *#Next is to create boxplot* df.cty.plot.box()

Out[29]: <matplotlib.axes.\_subplots.AxesSubplot at 0xa069a535f8>

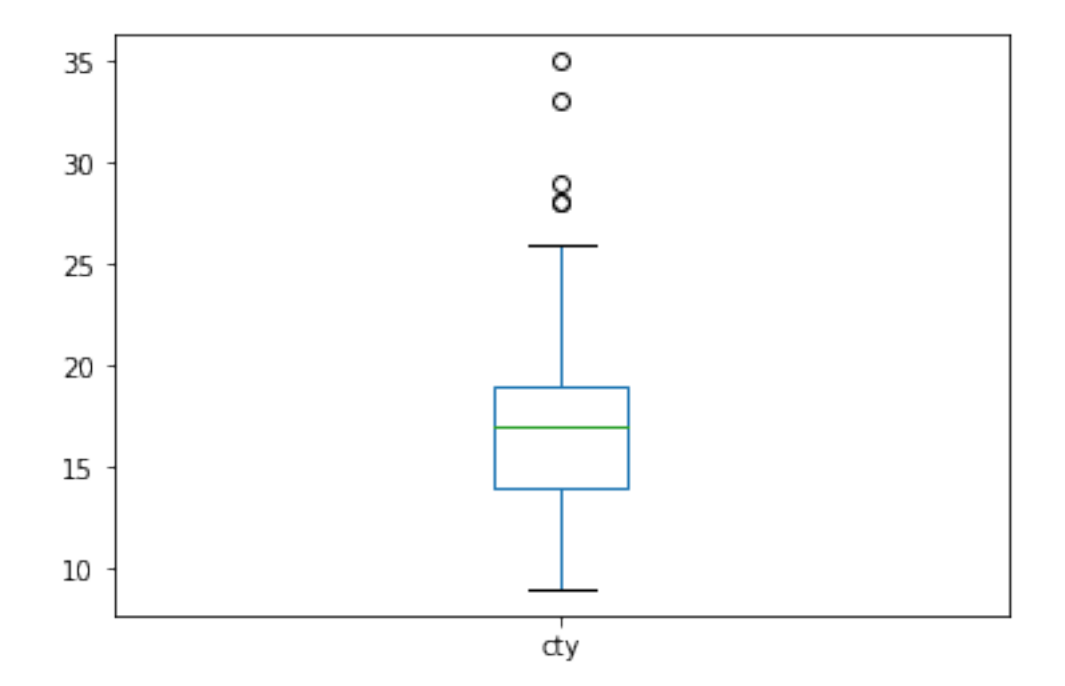

## In [30]: *#Another way to create boxplot* df[['cty','hwy']].plot.box()

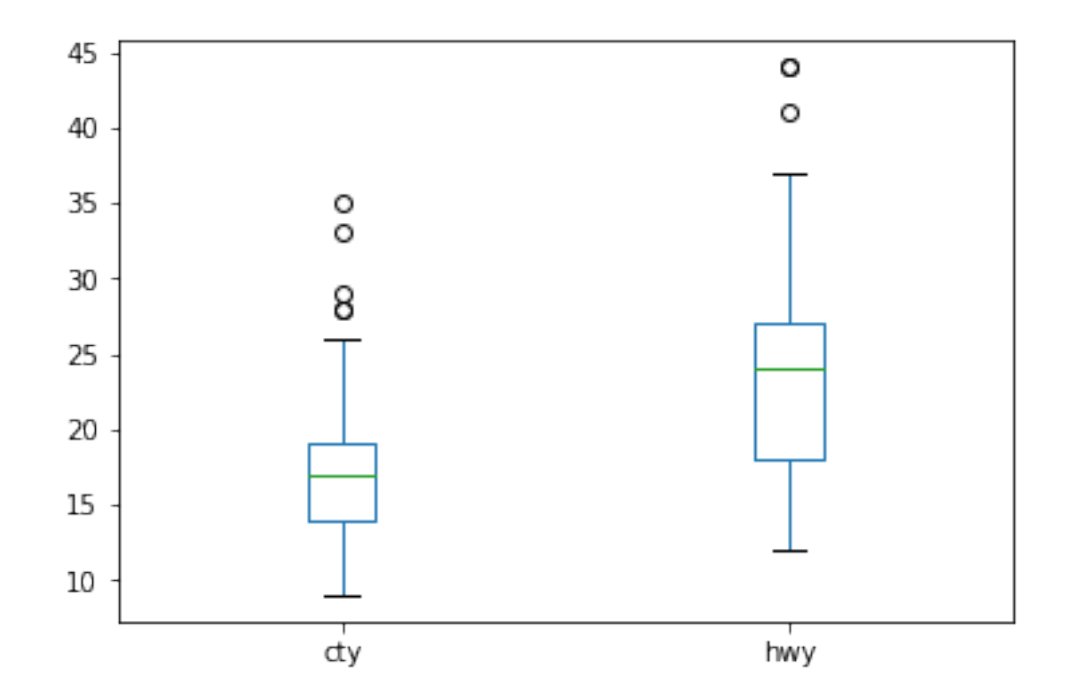

Out[30]: <matplotlib.axes.\_subplots.AxesSubplot at 0xa06773ac88>

In  $[31]$ : df.boxplot(column= $['cty', 'hwy']$ , by = 'drv', grid = False)

Out[31]: array([<matplotlib.axes.\_subplots.AxesSubplot object at 0x000000A069C74A58>, <matplotlib.axes.\_subplots.AxesSubplot object at 0x000000A069D7F6A0>], dtype=object)

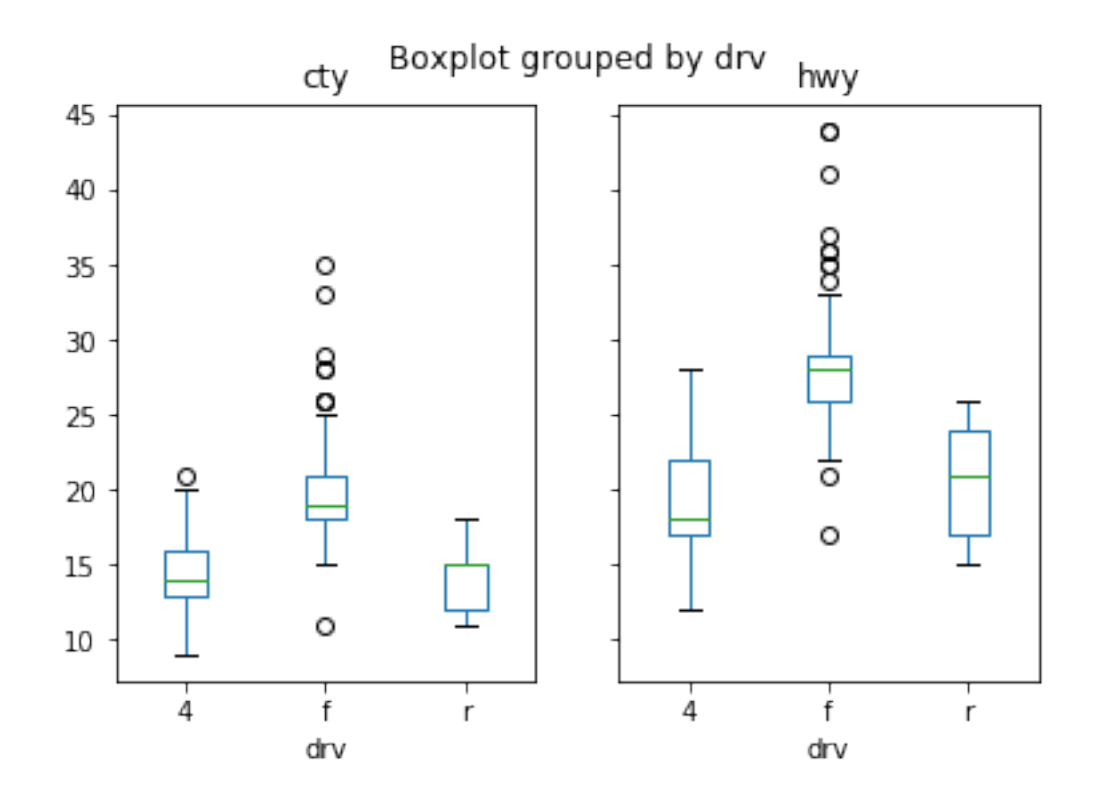

In [32]: *#To use aggregate function* df.agg(['mean']) *#to see only mean*

Out[32]: displ year cyl cty hwy cty\_kml hwy\_kml mean 3.471795 2003.5 5.888889 16.858974 23.440171 7.167487 99.654412

In [33]: df.agg(['min', 'max' , 'mean'])

Out[33]: manufacturer model displ year cyl trans \ max volkswagen toyota tacoma 4wd 7.000000 2008.0 8.000000 manual(m6) mean NaN NaN 3.471795 2003.5 5.888889 NaN min audi 4runner 4wd 1.600000 1999.0 4.000000 auto(av)

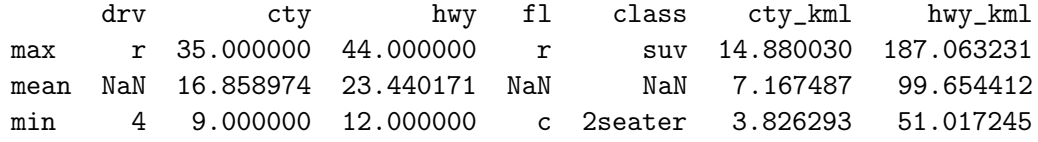

In [34]: *#This is to group only mean in each year* df.groupby('year').mean()

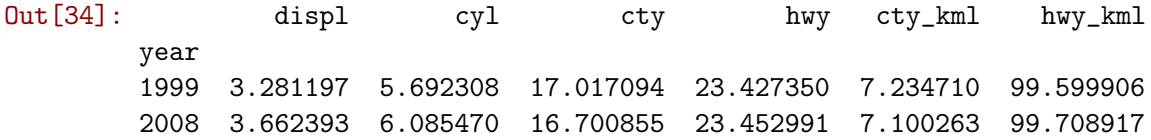

- In [35]: *#avg only class* avg = df.groupby('class').cty.mean().mean() avg
- Out[35]: 16.710481075007728
- In [36]: df.groupby('class').cty.mean().sort\_values().plot(kind = 'barh') plt.axvline(x=avg, linestyle = '--')

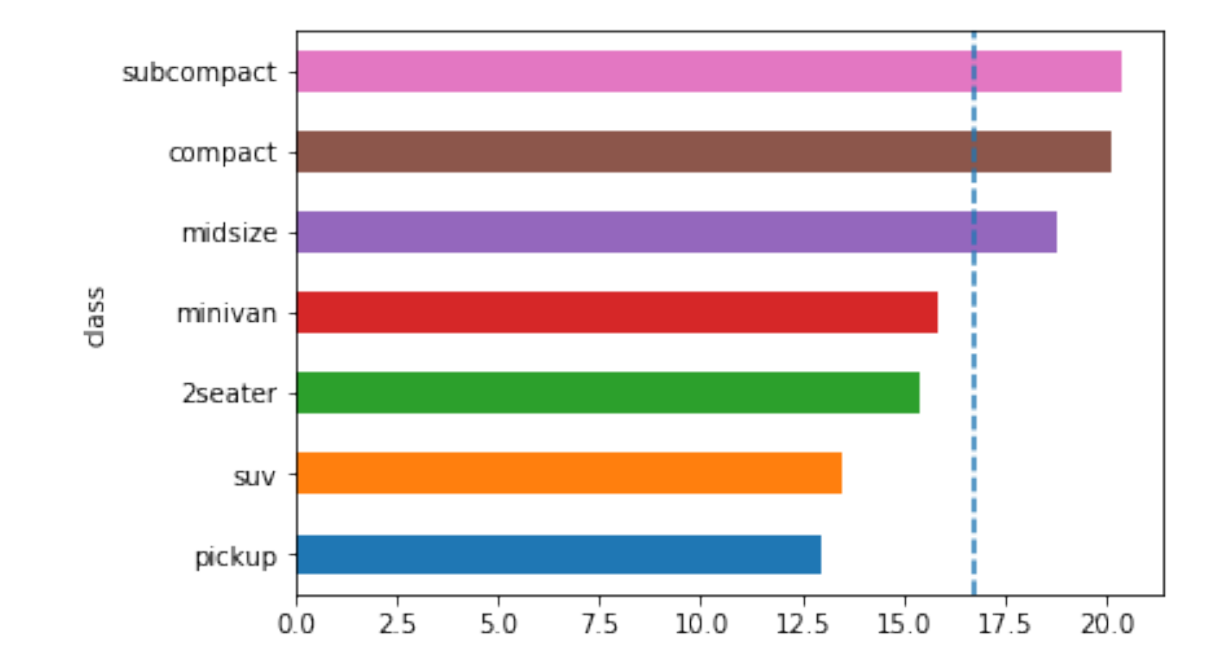

Out[36]: <matplotlib.lines.Line2D at 0xa069e87940>

#### In [37]: *# How to handle duplicate values* df.drop\_duplicates()

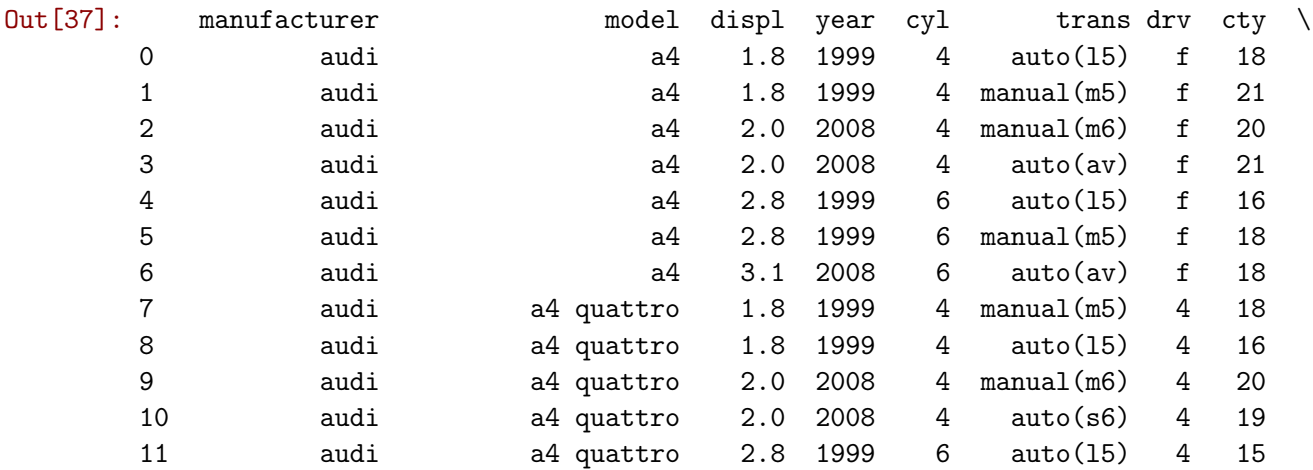

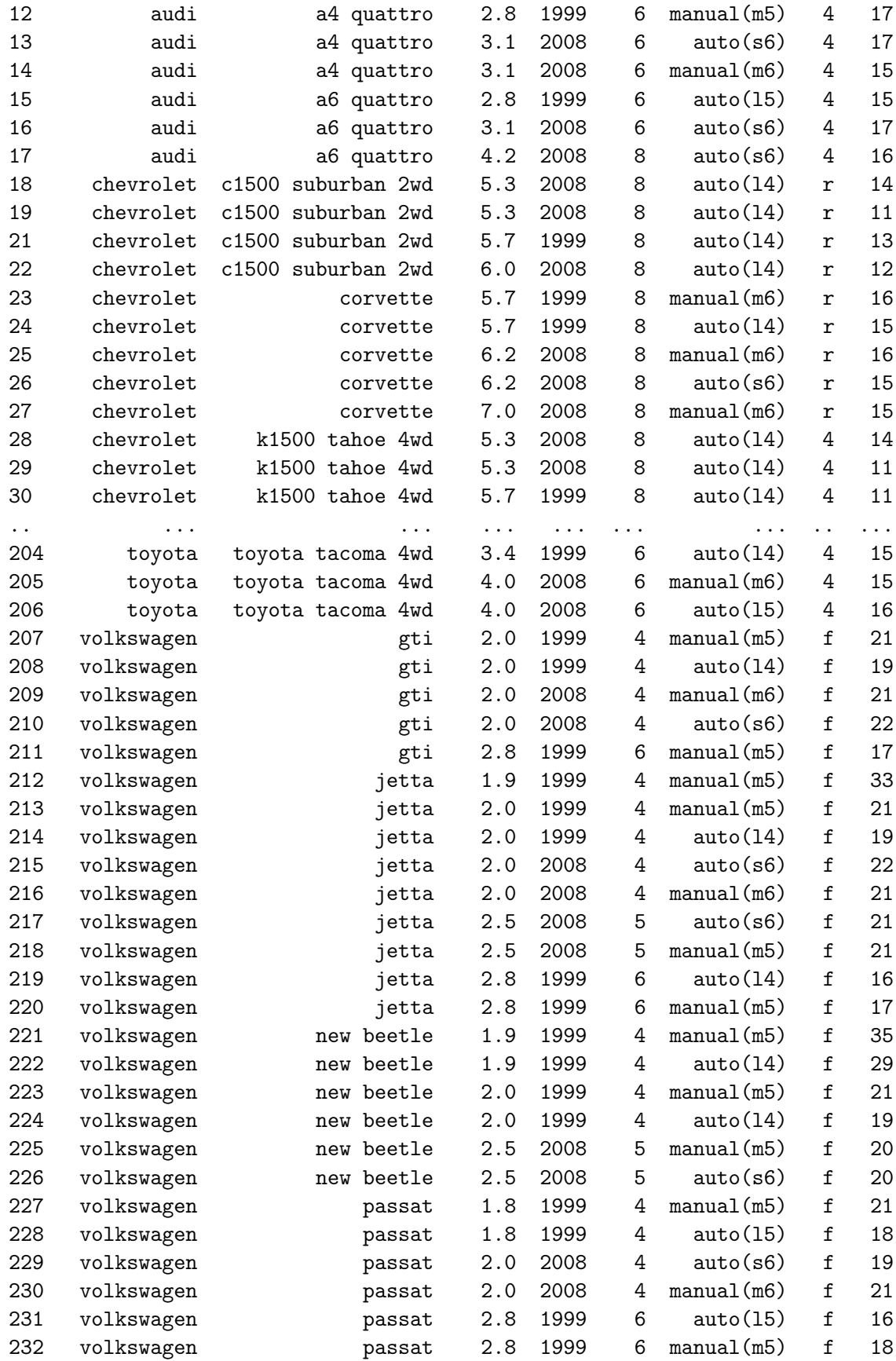

233 volkswagen passat 3.6 2008 6 auto(s6) f 17

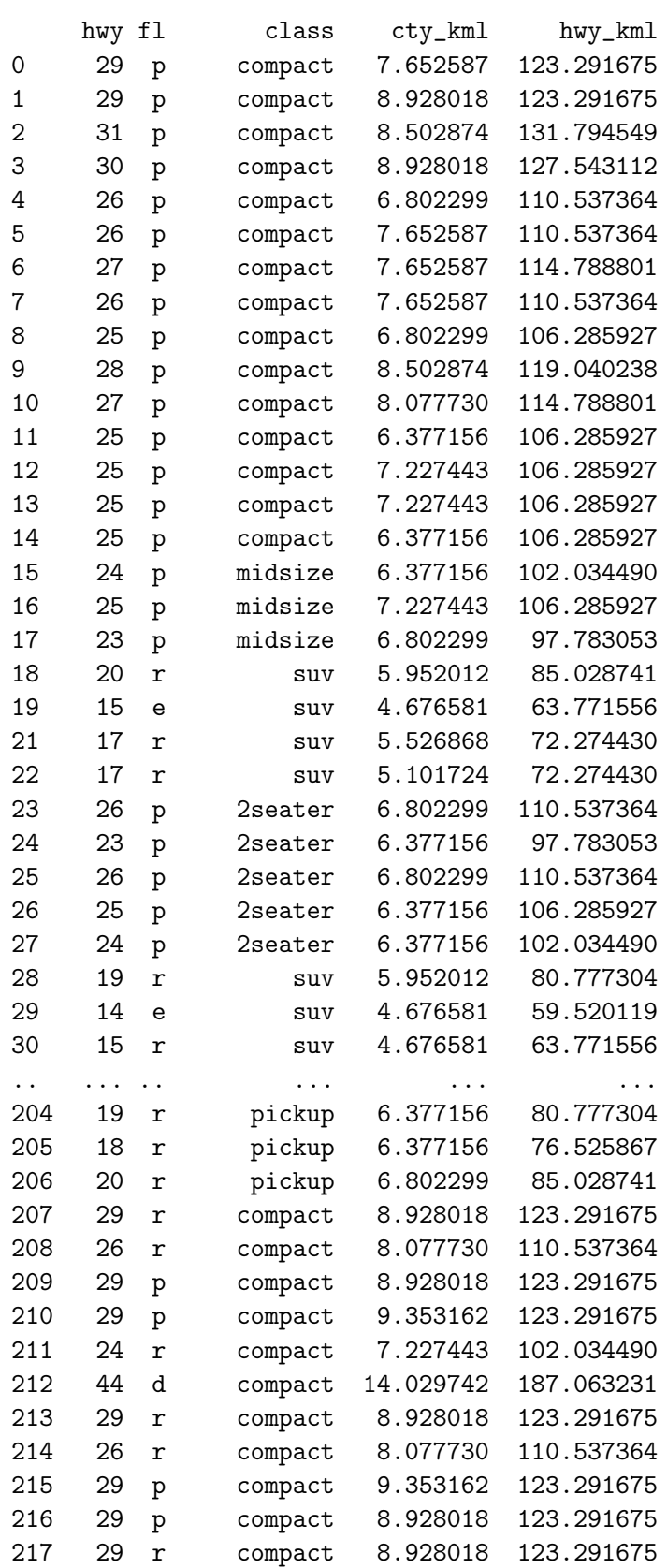

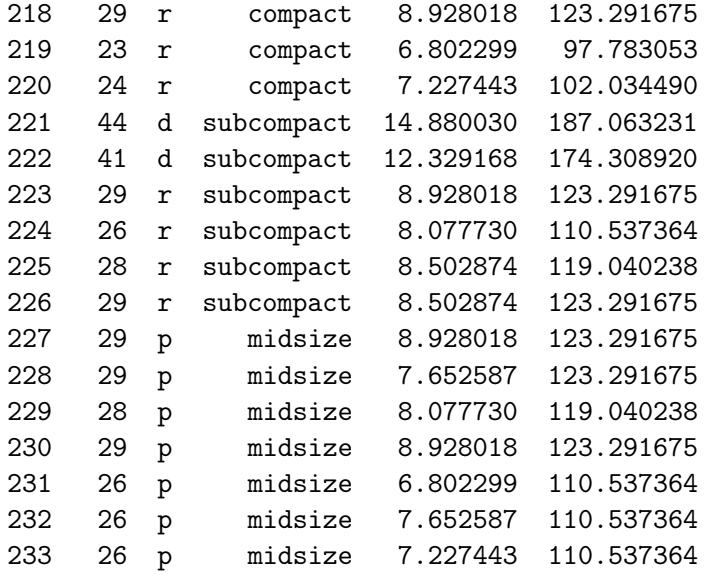

[225 rows x 13 columns]

In [38]: df.drop\_duplicates(subset = 'manufacturer') #to remove duplicate in each colum just use

0 audi a4 1.8 1999 4 auto(l5) f 18

 $\texttt{Out[38]:} \qquad \texttt{manufacturer} \qquad \qquad \texttt{model} \quad \texttt{display} \quad \texttt{cyl} \qquad \texttt{trans} \; \texttt{drv} \; \; \texttt{cty} \; \; \texttt{\textbackslash}$ 

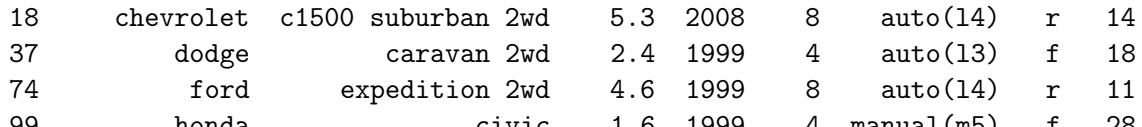

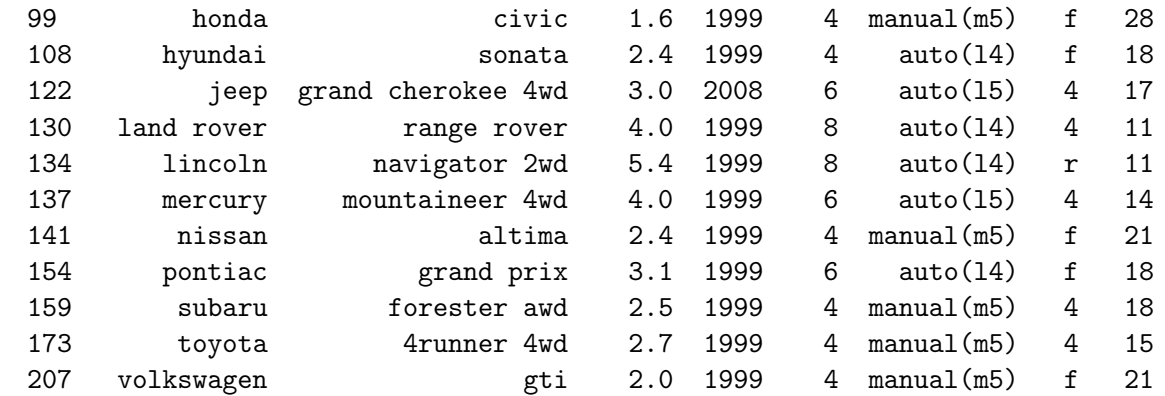

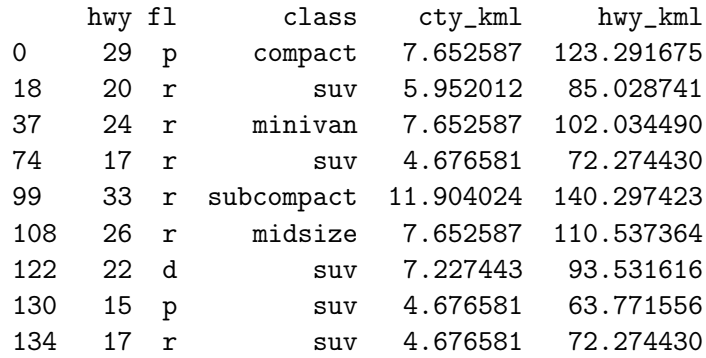

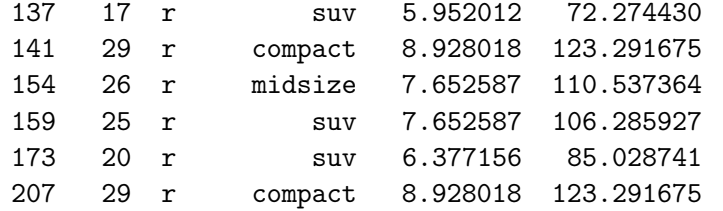

#### In [39]: *# to create cross tab*

pd.crosstab(df.drv,df['class']) #due rto class is key word in python .we must use blank *# it seems that compact cars that use 4 wheel drv have 12 model.*

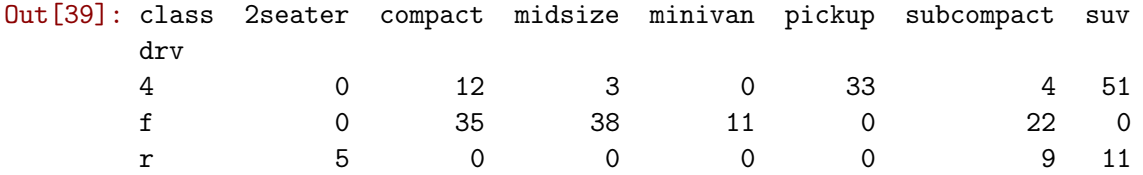

In [40]: pd.crosstab(df.drv,df['class'], margins = True) *#if you want to know total just add margins =True*

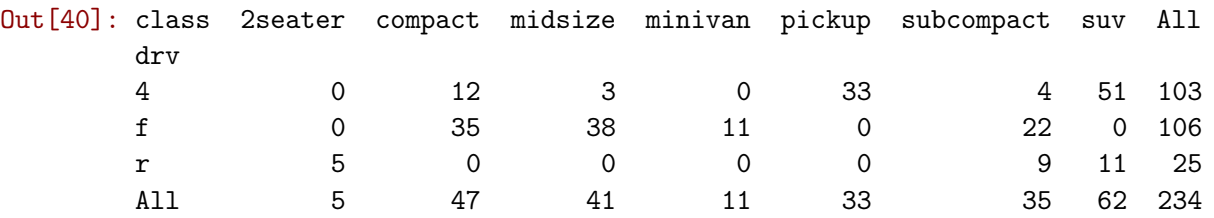

In [41]: pd.crosstab(df.drv,df['class'], margins = True, normalize = 'all') #we try to use norma

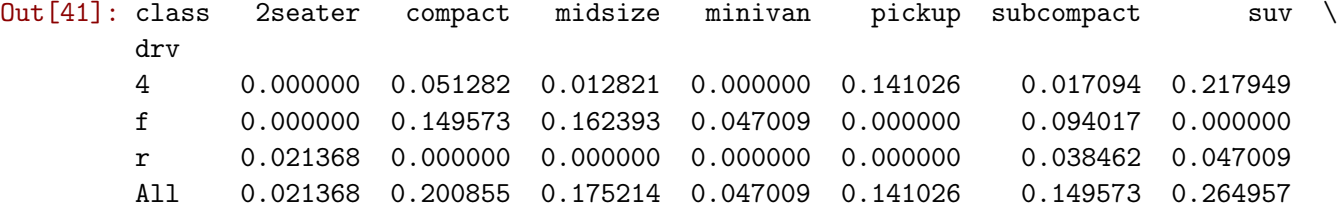

class All drv 4 0.440171 f 0.452991 r 0.106838 All 1.000000

In [42]: (pd.crosstab(df.drv,df['class'], margins = True, normalize = 'all')\*100).round(1) #we d

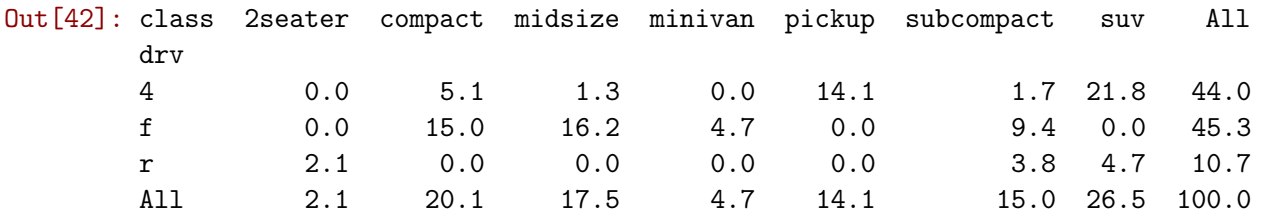

In [88]: *#Newt we will do traing and test datase by using this datatype* url = "https://raw.githubusercontent.com/prasertcbs/tutorial/master/mtcars.csv"  $df2 = pd.read_csv(url,nrows = 10)$ df2

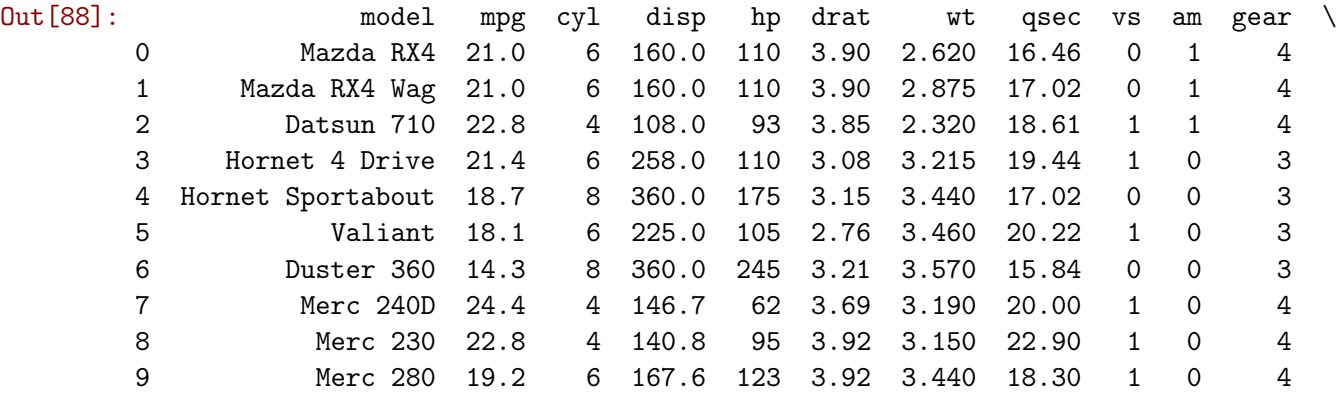

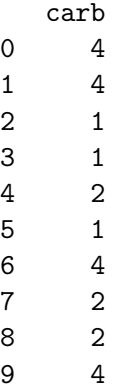

- In [89]: *#Next step i will show you how to do training and test data set #normally training data wille be 70% and 30 % will be test set* df2.shape
- Out[89]: (10, 12)
- In [90]: np.iinfo(np.int32).max
- Out[90]: 2147483647
- In [93]: np.random.randint(np.iinfo(np.int32).min,np.iinfo(np.int32).max) *#now you will get the random number that every time you run ,it will random new number*
- Out[93]: 865473121
- In [110]: np.random.randint(np.iinfo(np.int32).min,np.iinfo(np.int32).max,5) *#this will random 5 number that every time you run*
- Out[110]: array([ 752588946, 1750824090, 843263716, 1343895736, 1714292689])

In [111]: df2['uid'] =np.random.randint(np.iinfo(np.int32).min,np.iinfo(np.int32).max,df2.shape[ df2

*#now we wis ill create column that is usi*

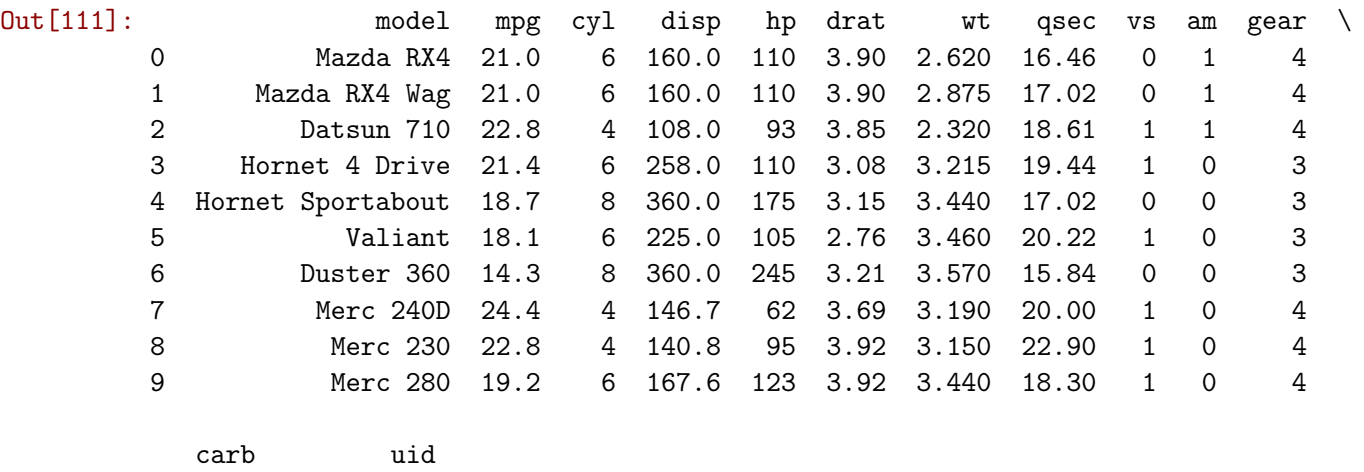

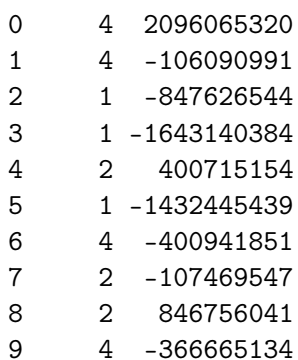

In [115]: df2.sort\_values(['uid'], inplace =True) df2

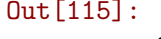

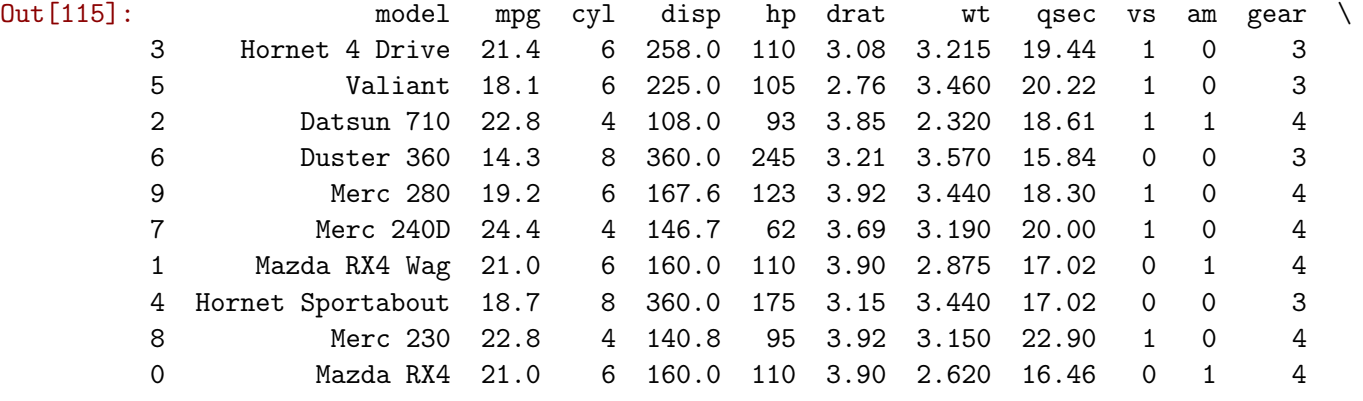

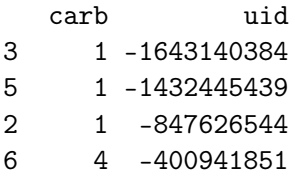

```
9 4 -366665134
        7 2 -107469547
        1 4 -106090991
        4 2 400715154
        8 2 846756041
        0 4 2096065320
In [117]: train_ratio = 0.7
        df_train = df2[:int(df2.shape[0] * train_rate])df_train
        #
\texttt{Out[117]}: \texttt{model} mpg cyl disp \texttt{hp} drat \texttt{wt} qsec vs am gear \setminus3 Hornet 4 Drive 21.4 6 258.0 110 3.08 3.215 19.44 1 0 3
        5 Valiant 18.1 6 225.0 105 2.76 3.460 20.22 1 0 3
        2 Datsun 710 22.8 4 108.0 93 3.85 2.320 18.61 1 1 4
        6 Duster 360 14.3 8 360.0 245 3.21 3.570 15.84 0 0 3
        9 Merc 280 19.2 6 167.6 123 3.92 3.440 18.30 1 0 4
        7 Merc 240D 24.4 4 146.7 62 3.69 3.190 20.00 1 0 4
        1 Mazda RX4 Wag 21.0 6 160.0 110 3.90 2.875 17.02 0 1 4
          carb uid
        3 1 -1643140384
        5 1 -1432445439
        2 1 -847626544
        6 4 -400941851
        9 4 -366665134
        7 2 -107469547
        1 4 -106090991
In [118]: df_train.shape# it means that the fist 7 row will be training set that is 70%
Out[118]: (7, 13)
In [120]: df_test = df2[int(df2.shape[0] * train\_ratio):]df_test
Out[120]: model mpg cyl disp hp drat wt qsec vs am gear \
        4 Hornet Sportabout 18.7 8 360.0 175 3.15 3.44 17.02 0 0 3
        8 Merc 230 22.8 4 140.8 95 3.92 3.15 22.90 1 0 4
        0 Mazda RX4 21.0 6 160.0 110 3.90 2.62 16.46 0 1 4
          carb uid
        4 2 400715154
        8 2 846756041
        0 4 2096065320
In [121]: df_test.shape# test set will be 30%
        # this is the example how to split data in to 70% and 30%
```
Out[121]: (3, 13)

In [114]: *#This is to do cluster analysis by getting the dataset from the link below to show you how to do cluster analysis. #'well e clustering companies using their stock market prices, and distinguishing different species by clustering their measurements.*  $df = pd.read_csv("https://assets.datacamp.com/production/course_2072/datasets/company$ df.head()

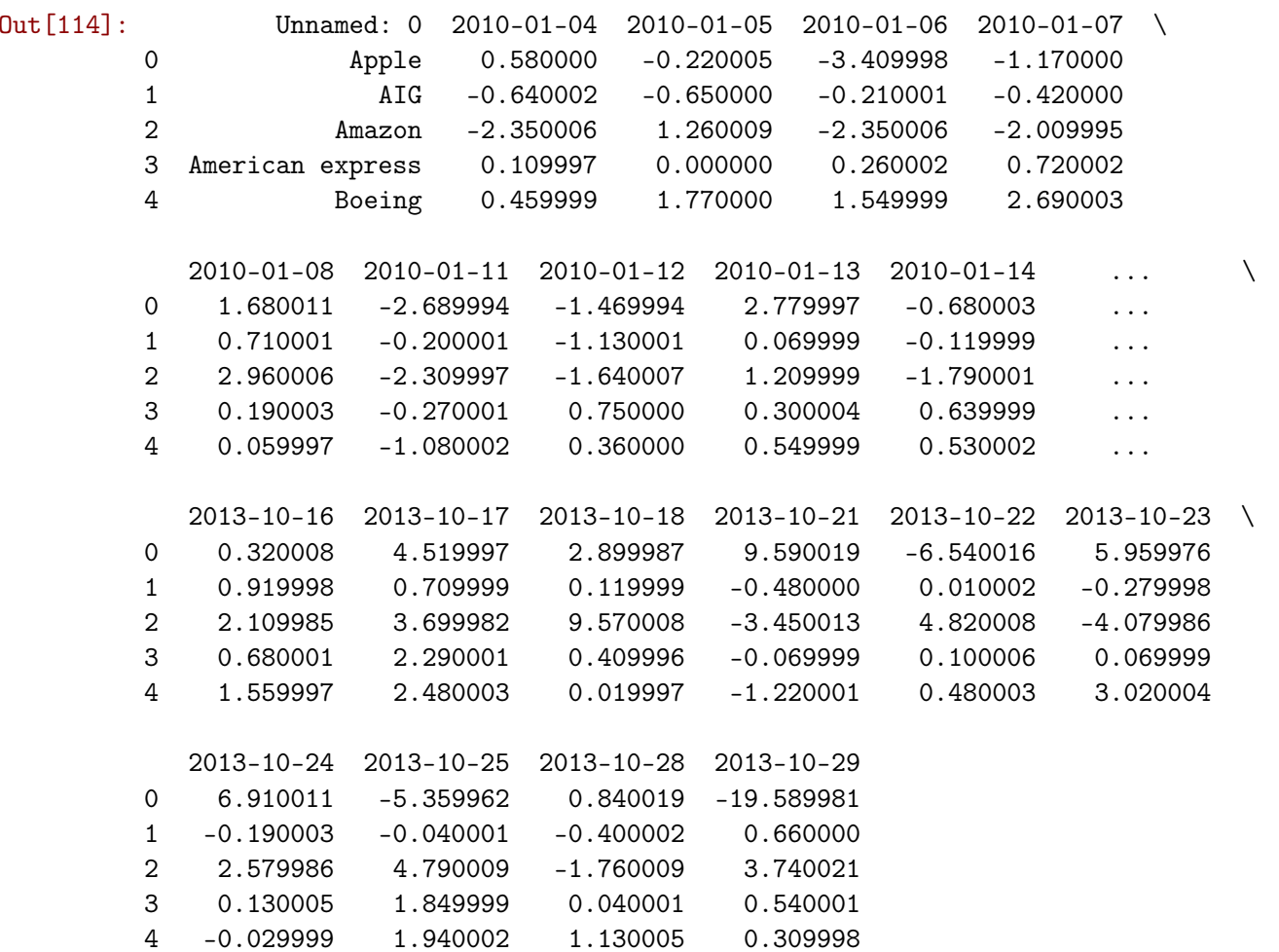

[5 rows x 964 columns]

In [53]: *#points of size 300x2, where each row gives the (x, y) co-ordinates of a point on a map.* points = np.array([[ 0.06544649, -0.76866376],

> [-1.52901547, -0.42953079], [ 1.70993371, 0.69885253], [ 1.16779145, 1.01262638], [-1.80110088, -0.31861296], [-1.63567888, -0.02859535], [ 1.21990375, 0.74643463], [-0.26175155, -0.62492939], [-1.61925804, -0.47983949], [-1.84329582, -0.16694431],

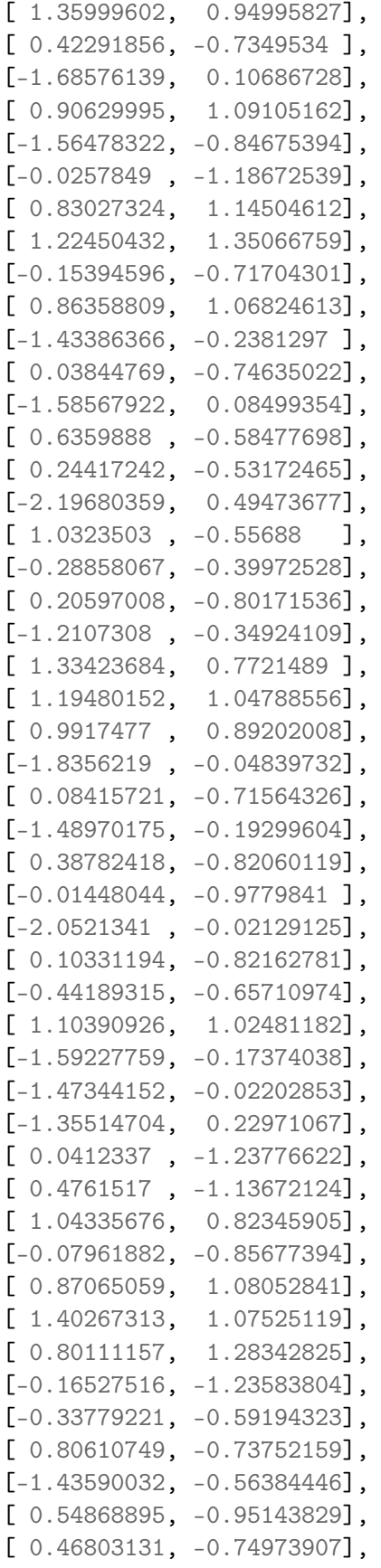

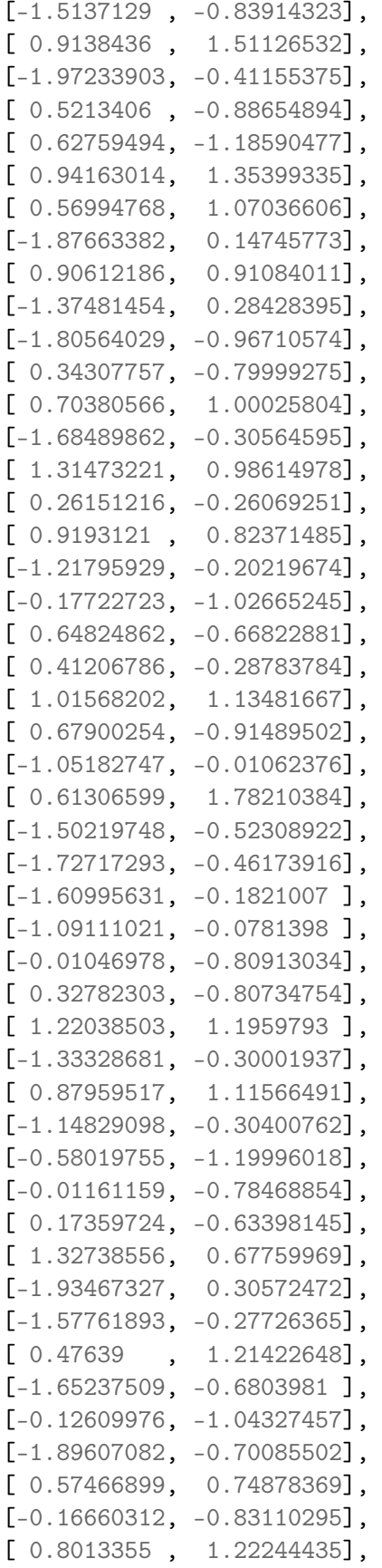

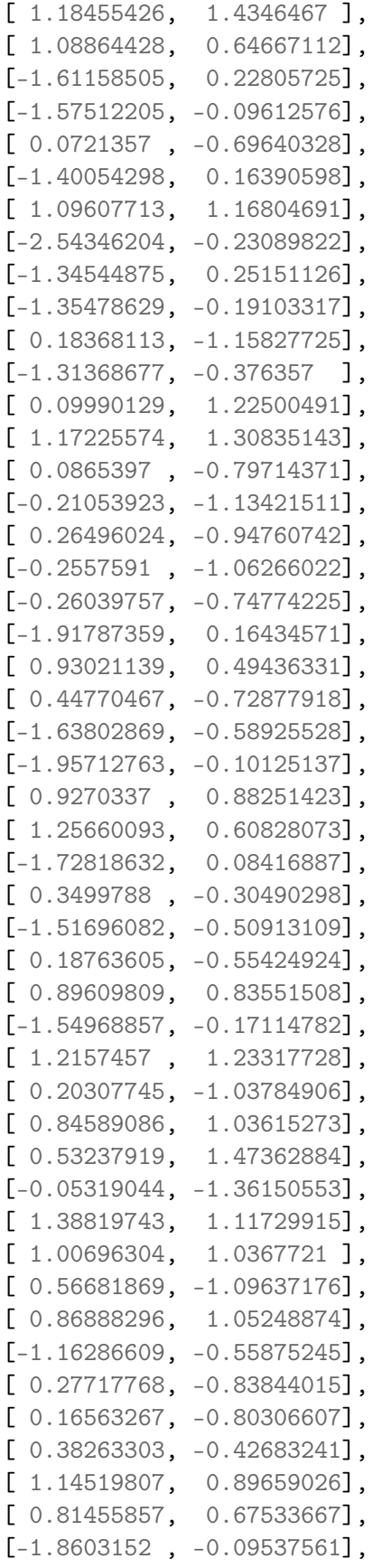

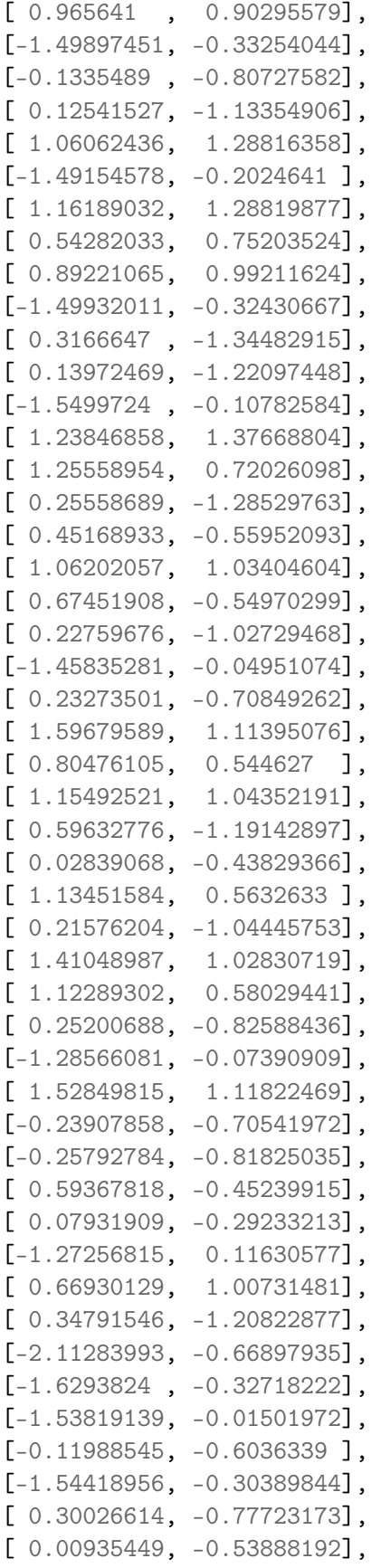

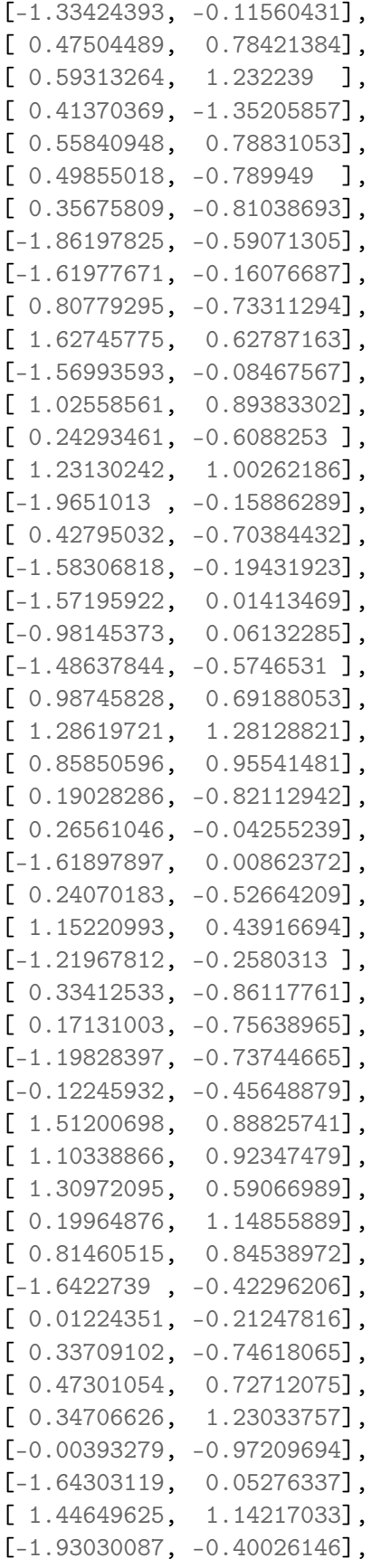

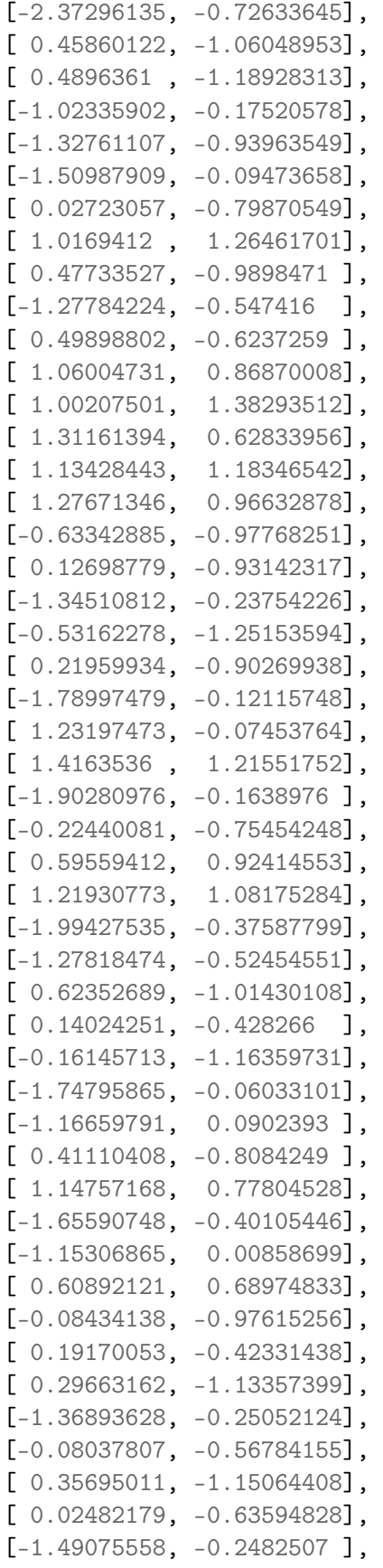

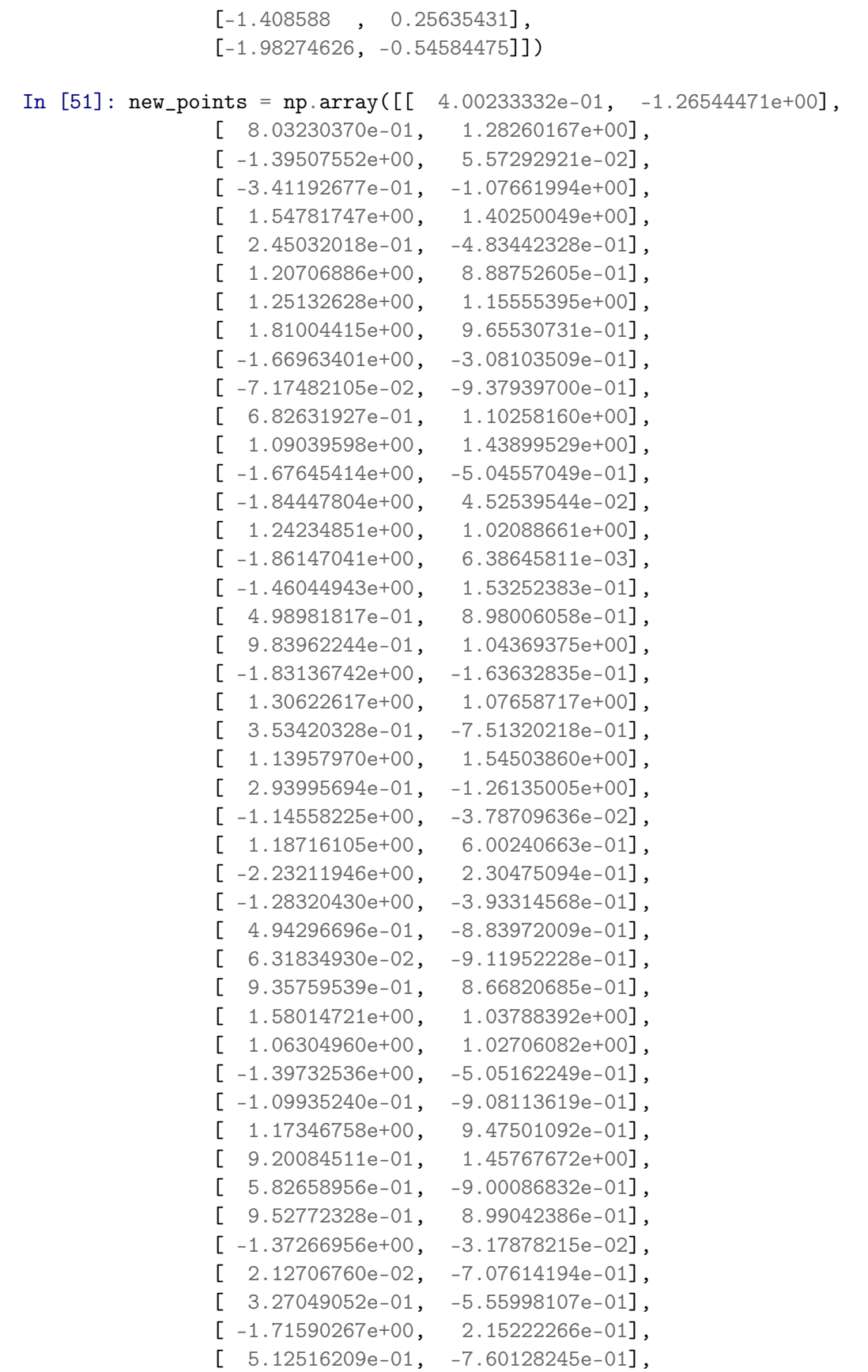

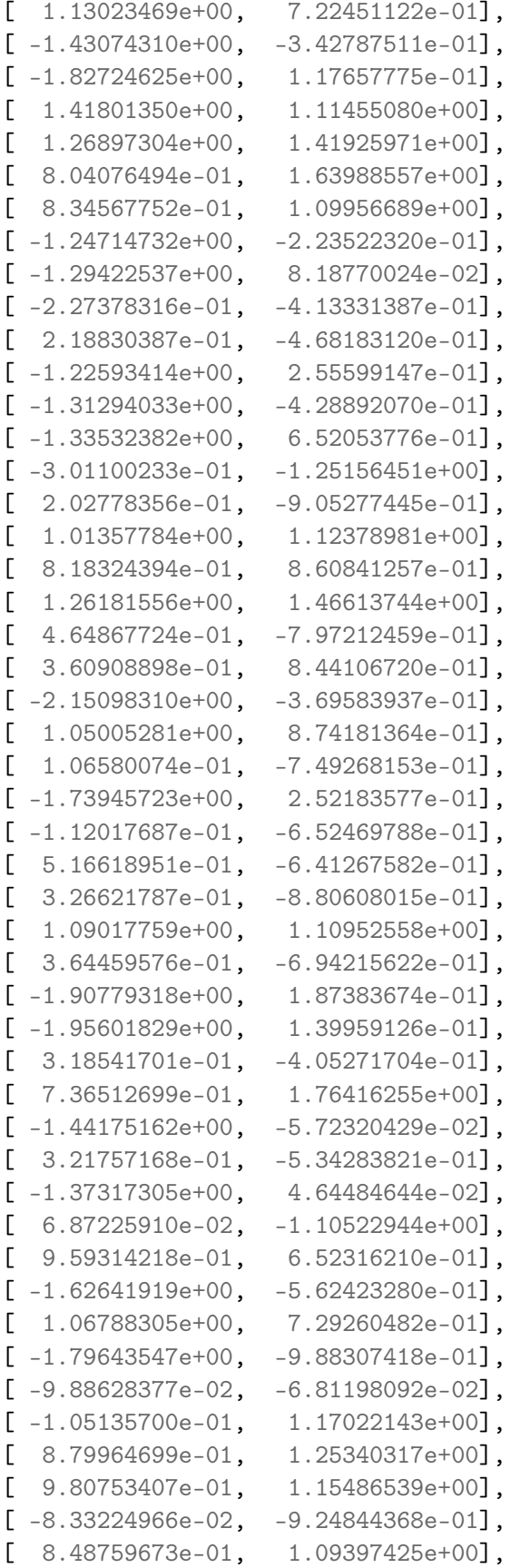

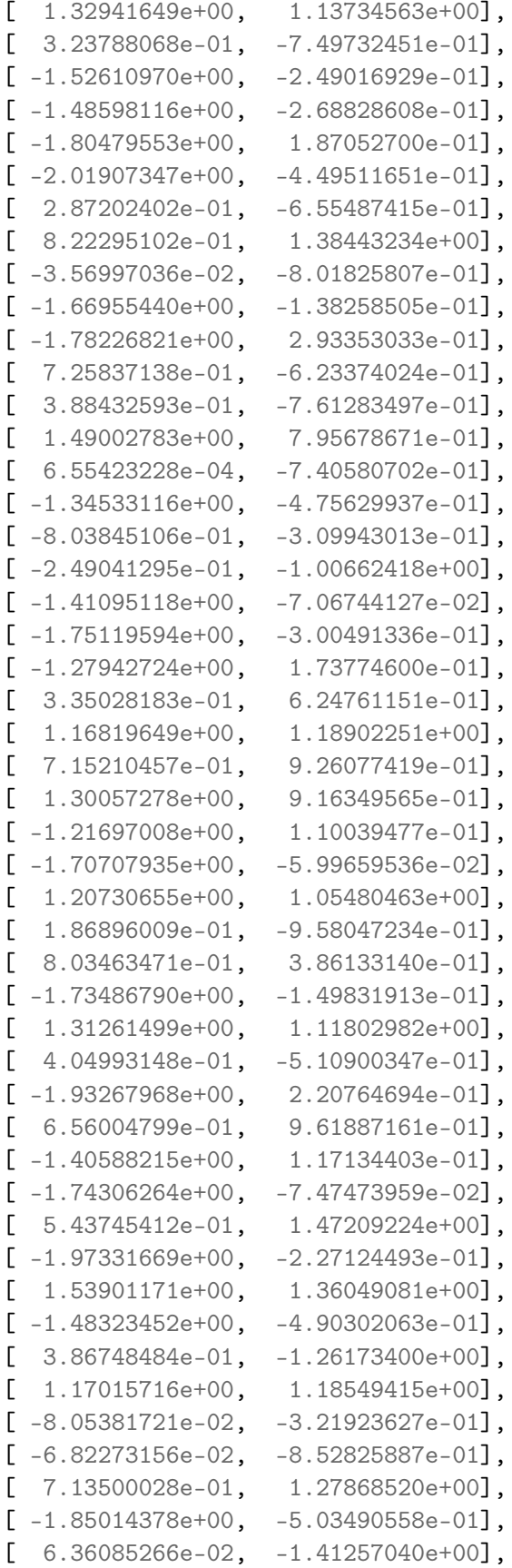

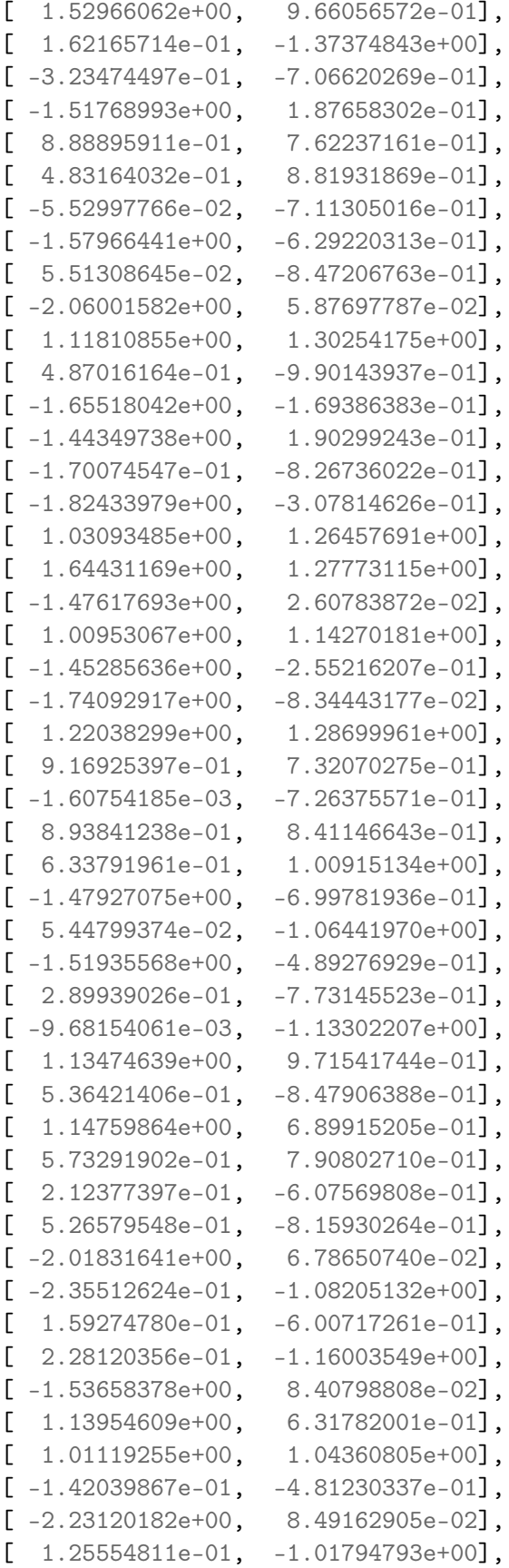

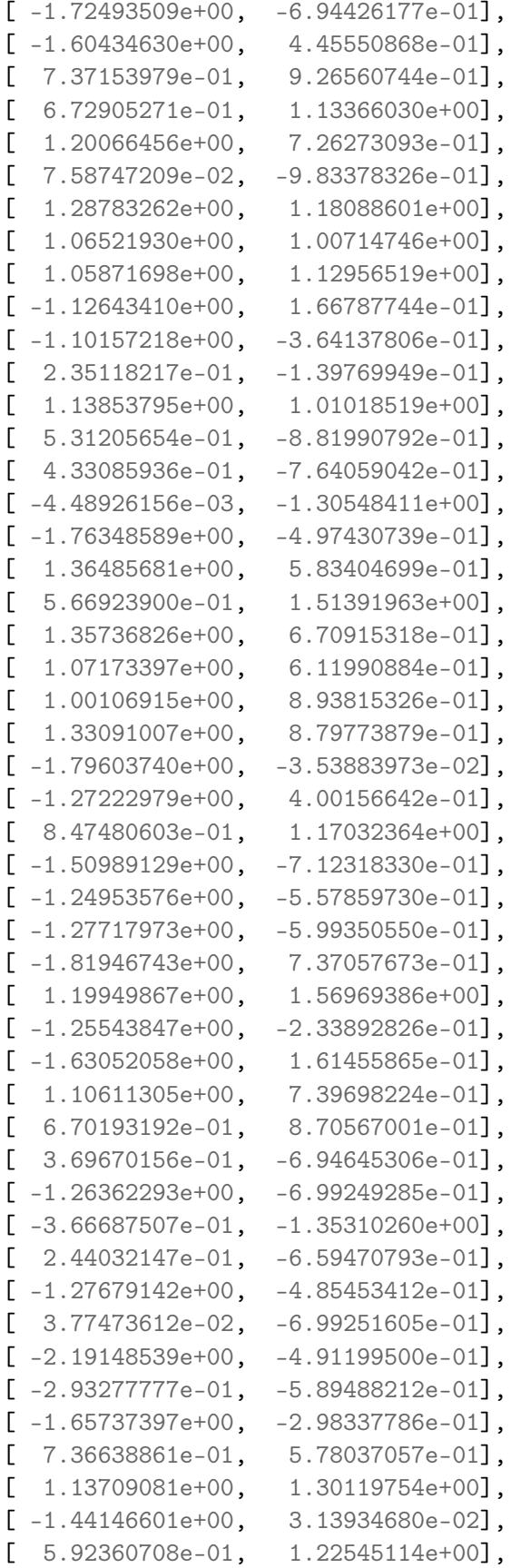

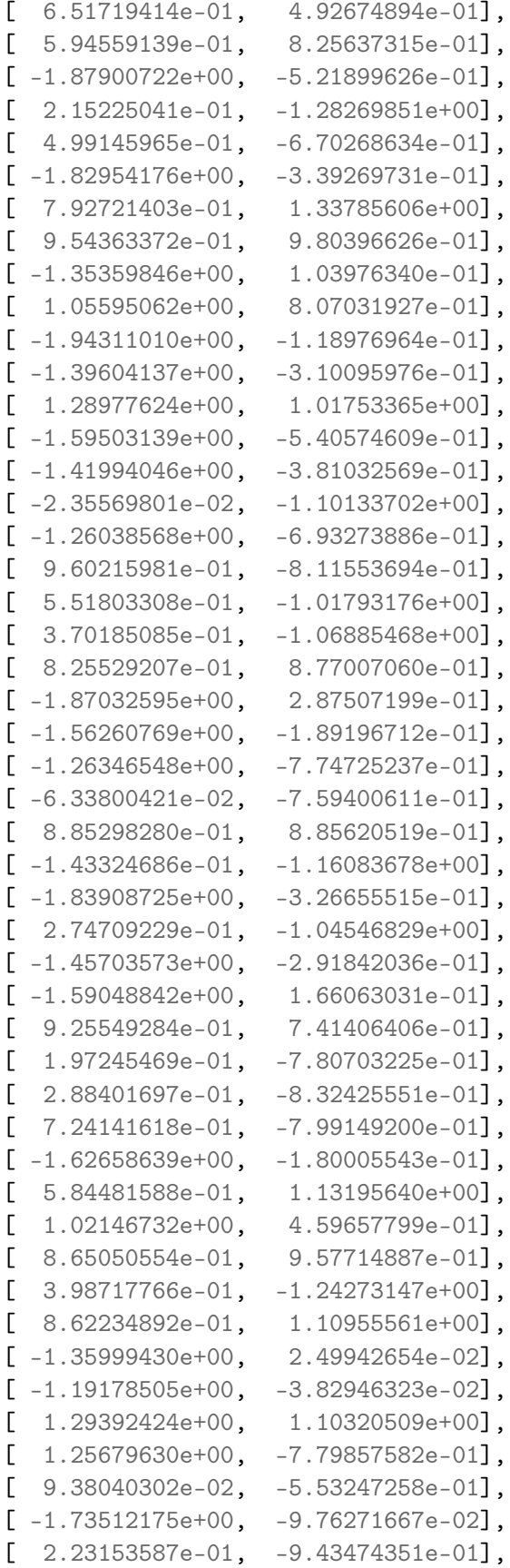

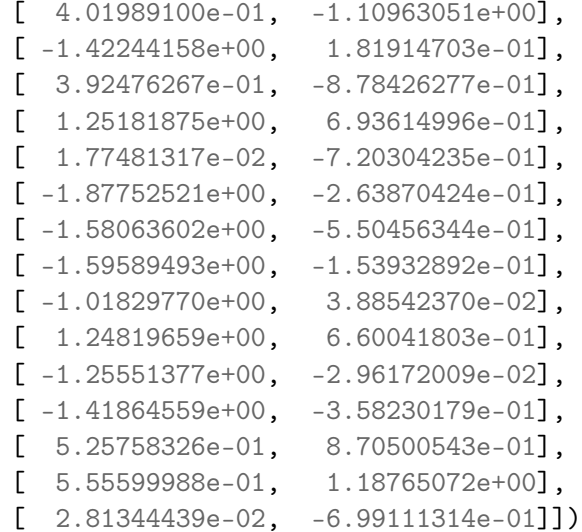

#### In [54]: *# Import KMeans*

from sklearn.cluster import KMeans

```
# Create a KMeans instance with 3 clusters: model
model = KMeans(n_clusters=3)
```
*# Fit model to points* model.fit(points)

```
# Determine the cluster labels of new_points: labels
#After the model has been fit, you'll obtain the cluster labels for some new points using
```
labels = model.predict(new\_points)

*# Print cluster labels of new\_points* print(labels)

*# performed k-Means clustering and predicted the labels of new points. But it is not easy to inspect the clustering by just looking at the printed labels.* #A visualization would be far more useful. you'll inspect your clustering with a scatte

```
# Import pyplot
from matplotlib import pyplot as plt
```

```
# Assign the columns of new_points: xs and ys
xs = new\_points[:, 0]ys = new\_points[:, 1]
```

```
# Make a scatter plot of xs and ys, using labels to define the colors
plt.scatter(xs, ys, c=labels, alpha=0.5)
```

```
# Assign the cluster centers: centroids
centroids = model.cluster_centers_
# Assign the columns of centroids: centroids_x, centroids_y
centroids_x =centroids[:, 0]centroids_y = centroids[:, 1]# Make a scatter plot of centroids_x and centroids_y
plt.scatter(centroids_x, centroids_y, marker='D', s=50)
plt.show()
```
*#The clustering looks better*

[2 1 0 2 1 2 1 1 1 0 2 1 1 0 0 1 0 0 1 1 0 1 2 1 2 0 1 0 0 2 2 1 1 1 0 2 1 1 2 1 0 2 2 0 2 1 0 0 1 1 1 1 0 0 2 2 0 0 0 2 2 1 1 1 2 1 0 1 2 0 2 2 2 1 2 0 0 2 1 0 2 0 2 1 0 1 0 2 1 1 1 2 1 1 2 0 0 0 0 2 1 2 0 0 2 2 1 2 0 0 2 0 0 0 1 1 1 1 0 0 1 2 1 0 1 2 0 1 0 0 1 0 1 0 2 1 2 2 1 0 2 1 2 2 0 1 1 2 0 2 0 1 2 0 0 2 0 1 1 0 1 0 0 1 1 2 1 1 0 2 0 2 2 1 2 1 1 2 2 0 2 2 2 0 1 1 2 0 2 0 0 1 1 1 2 1 1 1 0 0 2 1 2 2 2 0 1 1 1 1 1 1 0 0 1 0 0 0 0 1 0 0 1 1 2 0 2 2 0 2 0 2 0 1 1 0 1 1 1 0 2 2 0 1 1 0 1 0 0 1 0 0 2 0 2 2 2 1 0 0 0 2 1 2 0 2 0 0 1 2 2 2 0 1 1 1 2 1 0 0 1 2 2 0 2 2 0 2 1 2 0 0 0 0 1 0 0 1 1 2]

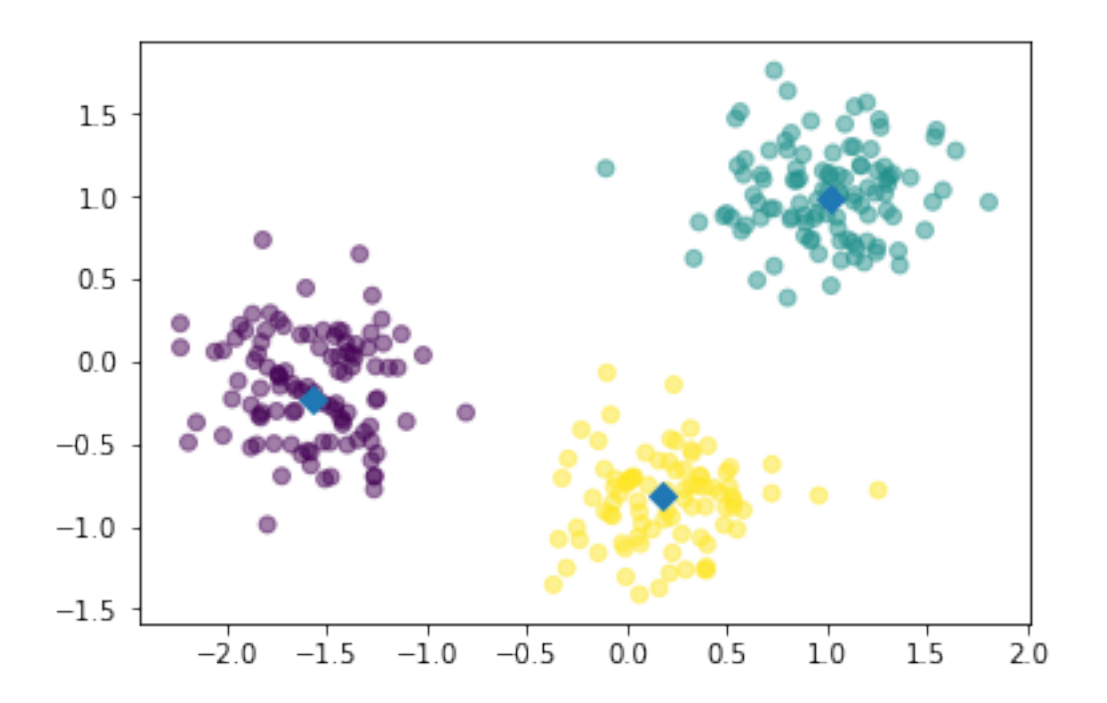

In [55]: import matplotlib.pyplot as plt import numpy as np

```
from sklearn import datasets, linear_model
         from sklearn.metrics import mean_squared_error, r2_score
         # Load the diabetes dataset
         diabetes = datasets.load_diabetes()
In [56]: # Use only one feature
         diabetes_X = diabetes.data[:, np.newaxis, 2]
         # Split the data into training/testing sets
         diabetes_X_train = diabetes_X[-20]diabetes_X_test = diabetes_X[-20:]# Split the targets into training/testing sets
         diabetes_y_train = diabetes.target[-20]diabetes_y_test = diabetes.target[-20:]# Create linear regression object
         regr = linear_model.LinearRegression()
         # Train the model using the training sets
         regr.fit(diabetes_X_train, diabetes_y_train)
         # Make predictions using the testing set
         diabetes_y_pred = regr.predict(diabetes_X_test)
         # The coefficients
         print('Coefficients: \n', regr.coef_)
         # The mean squared error
         print("Mean squared error: %.2f"
               % mean_squared_error(diabetes_y_test, diabetes_y_pred))
         # Explained variance score: 1 is perfect prediction
         print('Variance score: %.2f' % r2_score(diabetes_y_test, diabetes_y_pred))
         # Plot outputs
         plt.scatter(diabetes_X_test, diabetes_y_test, color='black')
         plt.plot(diabetes_X_test, diabetes_y_pred, color='blue', linewidth=3)
        plt.xticks(())
        plt.yticks(())
        plt.show()
         #The coefficients, the residual sum of squares and the variance score are also calculat
```

```
Coefficients:
 [938.23786125]
Mean squared error: 2548.07
```
Variance score: 0.47

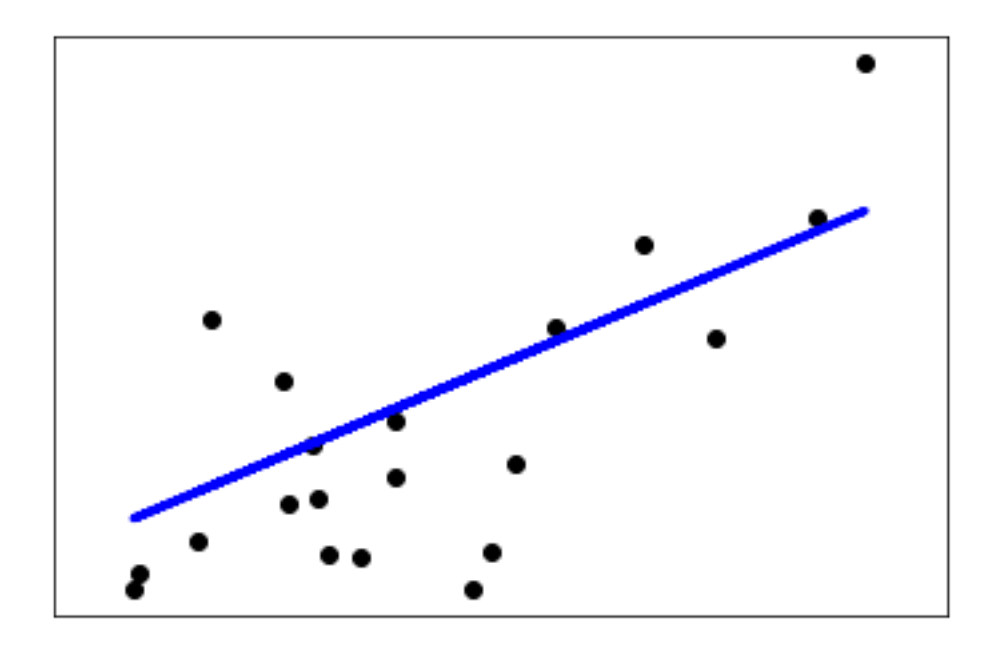

- In [ ]:
- In  $\lbrack\!\lbrack\ \rbrack$  ] :
- In  $\lbrack\!\lbrack\ \rbrack$  ] :
- In  $\lbrack\!\lbrack\;\rbrack\!\rbrack$  :
- In  $[]$  :
- In [ ]:
- In  $[ \ ]$  :
- In  $\lbrack\! \lbrack\ \rbrack\!\rbrack$  :
- In [ ]: